# **UNIVERSIDADE TECNOLÓGICA FEDERAL DO PARANÁ COORDENAÇÃO DE LICENCIATURA EM INFORMÁTICA DESENVOLVIMENTO DE SISTEMAS PARA INTERNET E DISPOSITIVOS MÓVEIS**

**HENRIQUE VENDRAME**

# **DESENVOLVIMENTO DE UM SOFTWARE WEB PARA AUXILIO NO PROCESSO DE ENSINO-APRENDIZAGEM EM TOPOGRAFIA**

**TRABALHO DE CONCLUSÃO**

**FRANCISCO BELTRÃO**

**2014**

# **HENRIQUE VENDRAME**

# **DESENVOLVIMENTO DE UM SOFTWARE WEB PARA AUXILIO NO PROCESSO DE ENSINO-APRENDIZAGEM EM TOPOGRAFIA**

Monografia de Especialização<br>apresentada a Coordenação de a Coordenação Licenciatura em Informática, da Universidade Tecnológica Federal do Paraná como requisito parcial para obtenção do título de Especialista em Desenvolvimento de Sistemas para Internet e Dispositivos Móveis.

Orientador: Prof. Ms. Paulo Jr. Varela. Co-orientador: Prof. Dr. Hernan Vielmo.

**FRANCISCO BELTRÃO**

**2014**

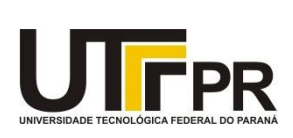

Ministério da Educação **Universidade Tecnológica Federal do Paraná** Câmpus de Francisco Beltrão *Diretoria de Pesquisa e Pós-Graduação Curso de Especialização em Desenvolvimento de Sistemas para Internet e Dispositivos Móveis.*

# **TERMO DE APROVAÇÃO**

Dia 16 do mês de Outubro de 2014 às: 17:00 horas, na sala Q204 - Miniauditório do Bloco Q do Câmpus Francisco Beltrão, realizou-se a apresentação pública da monografia pelo estudante Henrique Vendrame, intitulada "Desenvolvimento de um software web para auxilio no processo de ensino-aprendizagem em topografia". Finalizada a apresentação e arguição, a Banca Examinadora declarou **aprovada** a monografia do estudante, requisito parcial para obtenção do título de Especialista em Desenvolvimento e Sistemas para Internet e Dispositivos Móveis.

> \_\_\_\_\_\_\_\_\_\_\_\_\_\_\_\_\_\_\_\_\_\_\_\_\_\_\_\_\_ Professor **Paulo Jr. Varela** – UTFPR (Orientador)

\_\_\_\_\_\_\_\_\_\_\_\_\_\_\_\_\_\_\_\_\_\_\_\_\_\_\_\_\_ Professor **Hernan Vielmo** - UTFPR (Convidado)

\_\_\_\_\_\_\_\_\_\_\_\_\_\_\_\_\_\_\_\_\_\_\_\_\_\_\_\_\_ Professor **Renato Hallal** - UTFPR (Convidado)

**\_\_\_\_\_\_\_\_\_\_\_\_\_\_\_\_\_\_\_\_\_\_\_\_\_\_\_\_\_** Professor Dr. Ademir Roberto Freddo – UTFPR (Coordenação)

A folha de aprovação com as rubricas encontram-se disponíveis na Diretoria de Pesquisa e Pós-Graduação, UTFPR, Francisco Beltrão.

### **AGRADECIMENTOS**

Muito embora tenha uma boa memória para lembrar pessoas e apresentar gratidão, começo este com o velho clichê de agradecimentos e então inicio este pedindo desculpas as pessoas que por ventura possa esquecer de mencionar aqui.

Como primeiro agradecimento gostaria de agradecer a Deus.

Agradeço em especial minha família. Pai, Mãe e Irmão. Essa ai é a base para tudo em minha vida e eu como recruta cujo qual gostaria e foi me passada a missão da realização desta pós-graduação, hoje, finalizo esta com o sentimento de dever cumprindo.

Gostaria de agradecer ao professor Paulo Varela, que aceitou de bate pronto o meu pedido de orientação e desde o primeiro contato até o final, foi muito sempre pró ativo, disposto a ajudar, auxiliando e motivando a todo momento.

E o professor Hernan Vielmo? Que "bucha" que se meteu em... Sou imensamente agradecido, pelos sábados de manhas dedicados a praticamente me dar aulas de topografia, sempre disposto a ajudar, contribuir, se dedicar e passar o conhecimento. Além do agradecimento, peço desculpas por tirar o professor das horas de lazer nos sábados e fora de hora (tentando implantar o sistema as 23:30hrs) não é pra qualquer um.

Agradeço aos colegas de Maravilha-SC que foram quem me indicaram a pós-graduação e acabaram sendo companheiros de todos os sábados, "pulando" as 05:30hrs ou se atrasando.

Sou grato a todos os professores da pós, pela transferência de conhecimento e pelo contato e know how disponível.

Agradeço aos amigos que entenderam minha falta nos momentos em que não me pude fazer presente por motivos da pós.

Agradeço por último, mas não menos importante, minha namorada por sempre incentivar e me manter motivado para cumprir o objetivo.

"Todo o homem recebe duas espécies de educação: a que lhe é dada pelos outros, e, muito mais importante, a que ele dá a si mesmo" [Edward Gibbon.](http://pensador.uol.com.br/autor/edward_gibbon/)

## **RESUMO**

Apresentar uma solução para auxiliar no processo de ensino-aprendizagem é algo que pode se tornar interessante para uma gama de pessoas, para tal o objetivo do presente trabalho foi desenvolver um software web cujo qual auxilie no processo de ensino-aprendizagem de cálculos topográficos, trazendo interatividade e fácil comunicação entre aluno-professor. Para que se pudesse chegar ao alvo, foi de importância ressaltar e aprender sobre as formas de utilização de tecnologias no ambiente educacional e estudar e verificar as ferramentas auxiliadoras atuais para facilitação do processo de ensino. Esta pesquisa é de cunho bibliográfico e de tipo pesquisa aplicada e traz uma abordagem significativa sobre tecnologia no âmbito educacional e também demonstra uma solução e suas tecnologias.

**Palavras-chave:** Software. Web. Ensino. Topografia.

# **ABSTRACT**

Present a solution to assist in the teaching-learning process is something that may become interesting for a range of people, for such the purpose of this study was to develop a web whose software which assists in the teaching-learning process of topographic calculations, bringing interactivity and easy communication between student-teacher. So that it could reach the target, was to emphasize the importance and learn about ways to use technology in the educational environment to study and verify the current helper tools to facilitate the teaching process. This research is a bibliographic nature and type of applied research and brings a significant approach to technology in the educational field and also demonstrates a solution and its technologies.

**Keywords:** Software. Web. Education. Topography.

# **LISTA DE FIGURAS**

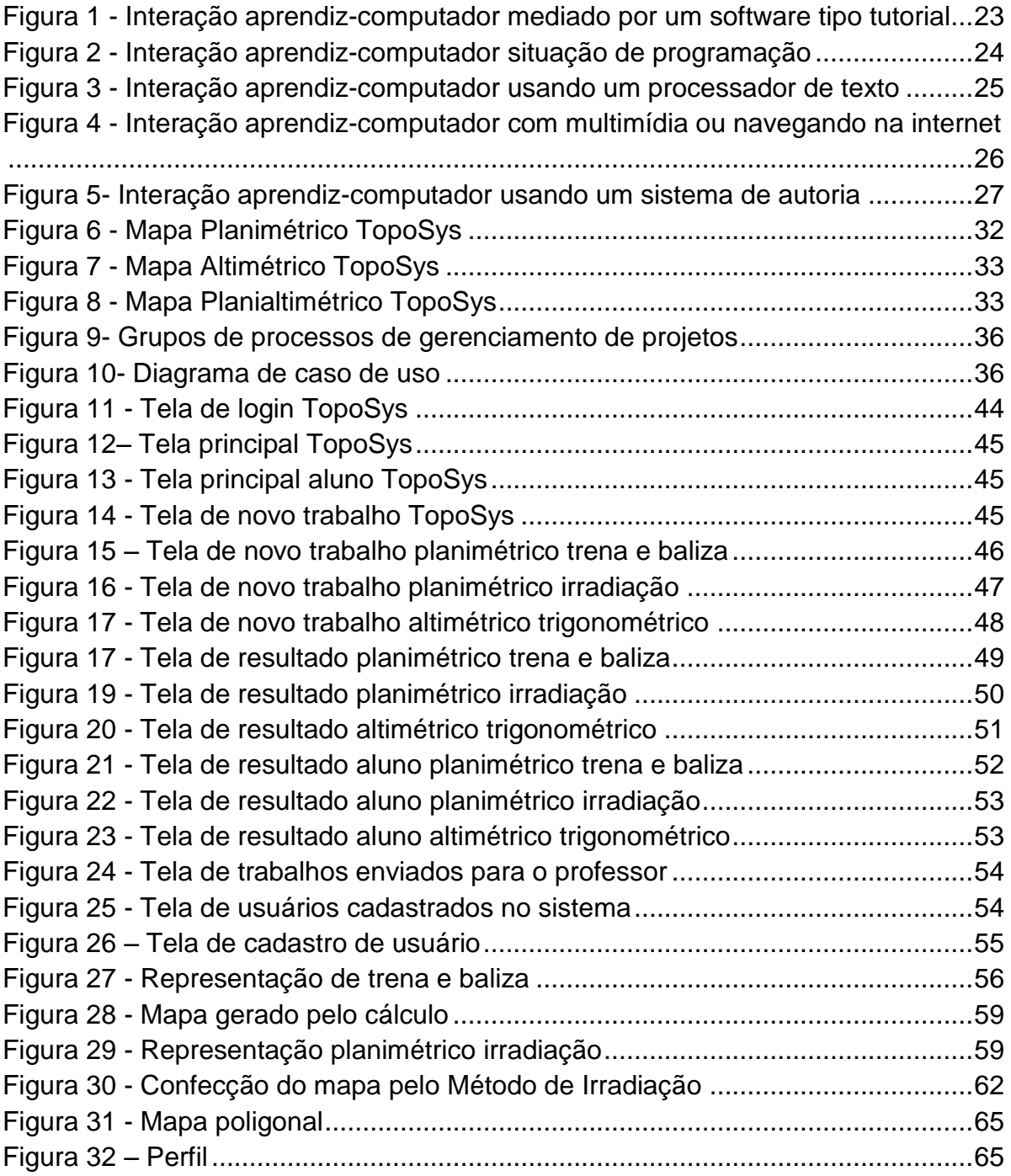

# **LISTA DE ACRÔNIMOS**

- API *Application Programming Interface*
- CDI *Contexts and Dependency Injection*
- CSS *Cascading Style Sheets*
- DBWS *Database Web Services*
- HTML *HyperText Markup Language*
- HTTP *Hypertext Transfer Protocol*
- IDE *Integrated Development Environment*
- Java ee Java *Enterprise Edition*
- Java me Java Micro *Edition*
- Java se Java *Standard Edition*
- JAXB *Java Architecture for XML Binding*
- JCP Java *Community Process*
- JPA Java *Persistence* API
- JS Java *Script*
- MVC *Model-view-controller*
- POJO *Plain Old Java Objects*
- REST *Representational State Transfer*
- XML *eXtensible Markup Language*

# **LISTA DE TABELAS**

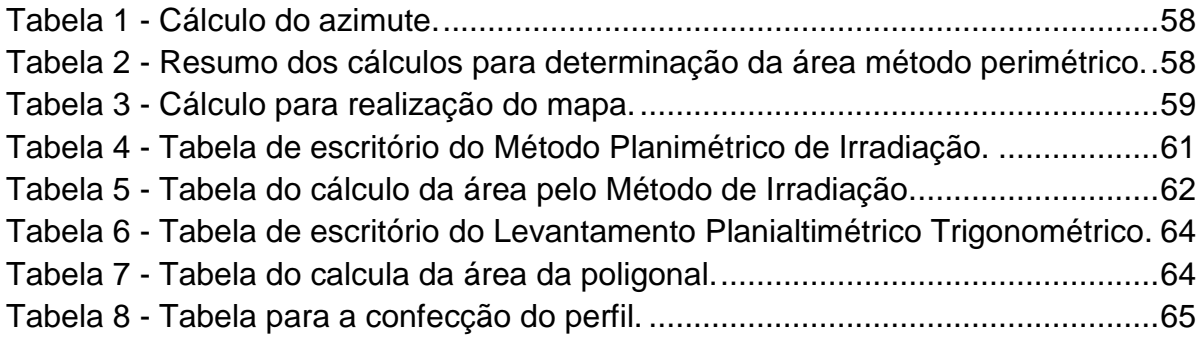

# **SUMÁRIO**

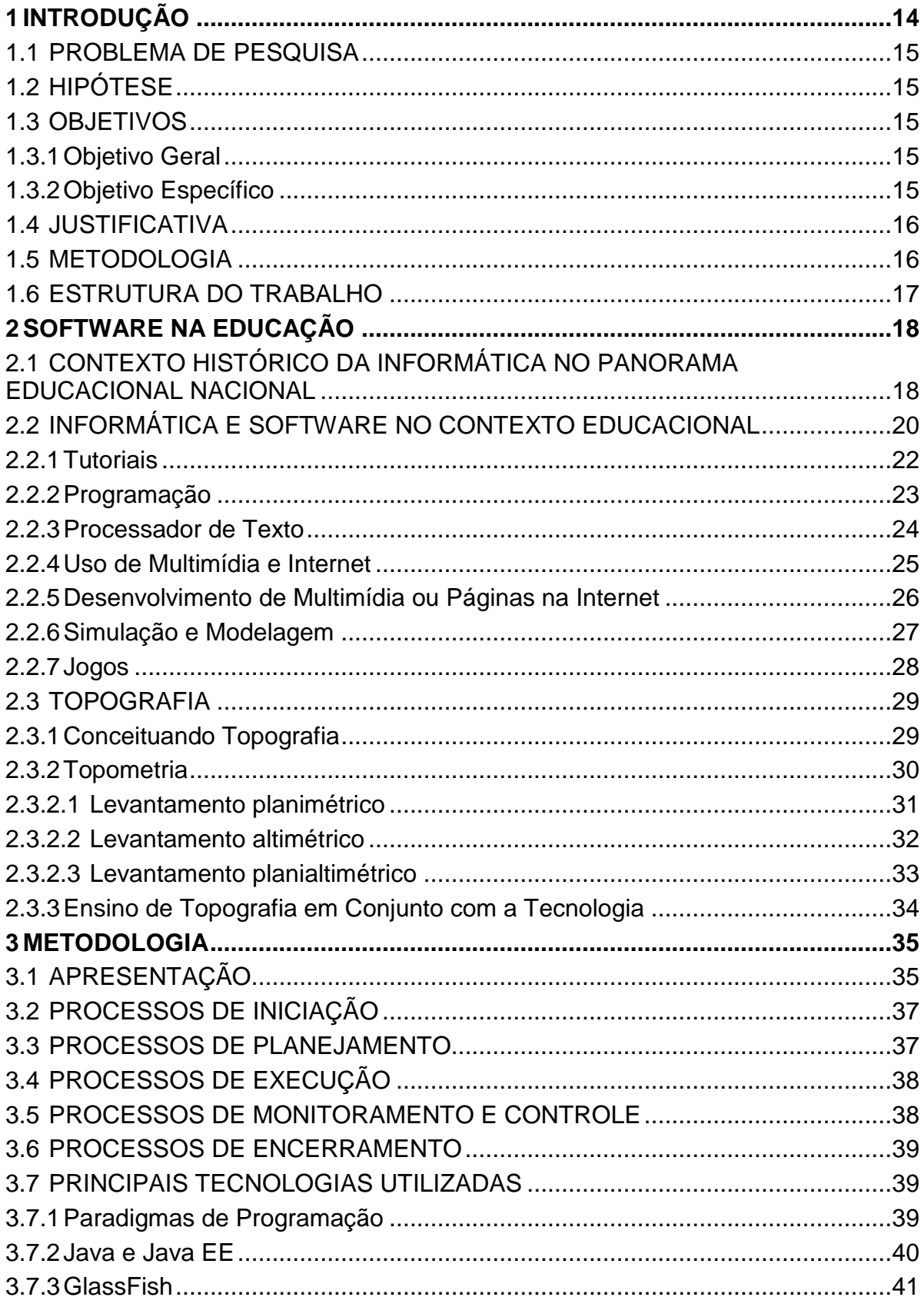

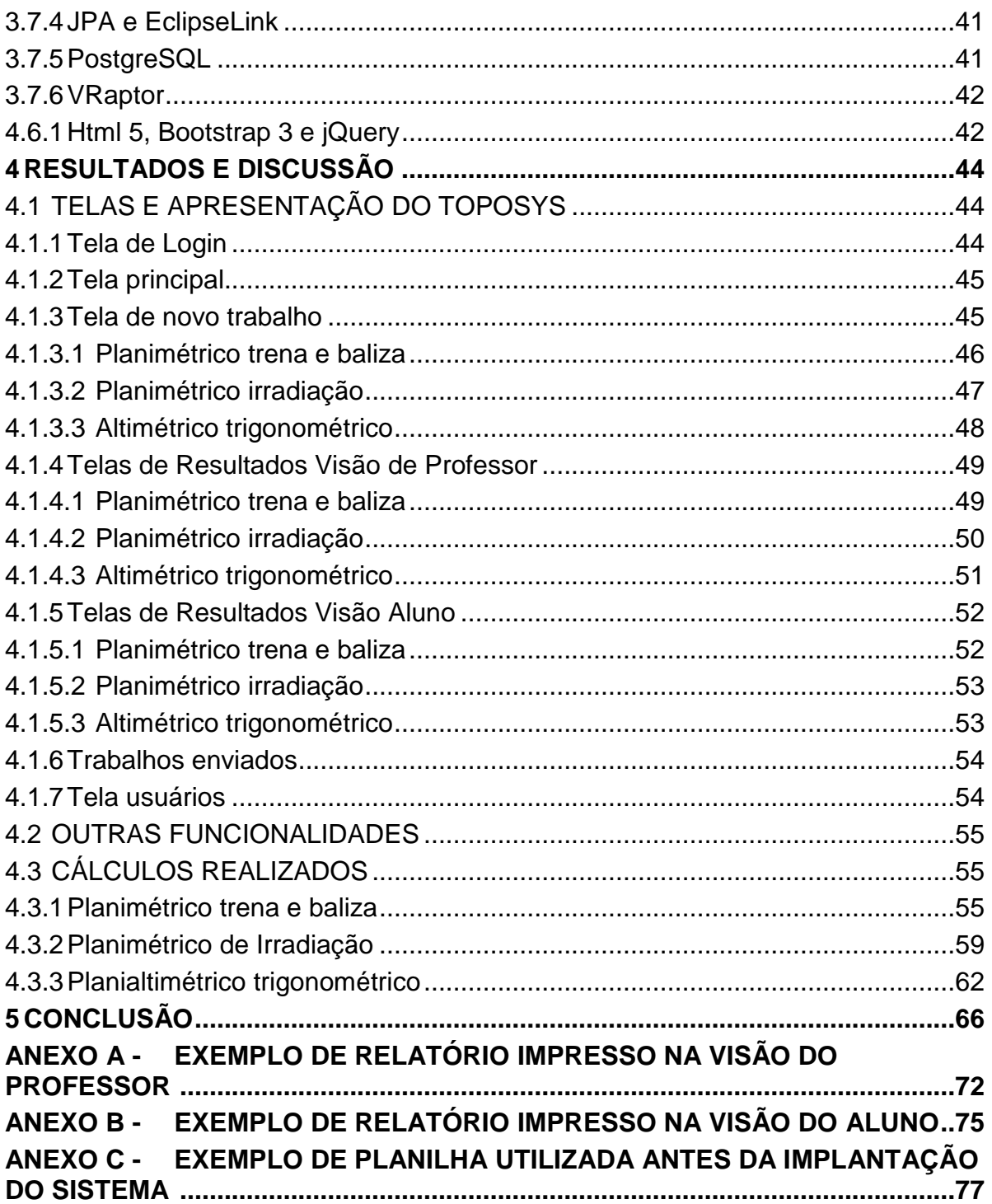

# <span id="page-12-0"></span>**1 INTRODUÇÃO**

A correta identificação e aplicação de Tecnologias da Informação e Comunicação (TICs) em sala de aula tem permitido uma nova releitura no processo de ensino-aprendizagem, motivando alunos e professores ao despertar escolar (BRAGA, PIMENTEL, DOTTA, 2013). Sendo assim, um tema que vem se tornando muito interessante de ser abordado e aplicado na educação, tange ao desenvolvimento de softwares voltados para o segmento educacional. Muito embora os softwares estejam tendo incorporação na educação, a utilização de softwares auxiliadores no âmbito educacional ainda é mínimo e pode aumentar com o decorrer dos anos.

As ferramentas tecnológicas geralmente possuem o papel de manter a atenção dos alunos, pois estes, possuem muita facilidade e habilidades para lidar com tecnologias, e talvez essa seja uma maneira simples de resolver casos complexos através da interação com um software.

Geralmente os softwares de apoio a aprendizagem são mais vistos no ensino superior, pois estes chamam a atenção dos alunos e professores e tornamse ferramentas essenciais quando se fala em produtividade. Porém, muitas vezes é difícil encontrar tais softwares para resolução de problemas específicos de uma determinada disciplina ou conteúdo.

Um dos exemplos que se pode citar é o ensino de topografia, que possui diversas complexidades no processo de levantamento e correção dos cálculos de área. Pensando nisso, surgiu a necessidade do desenvolvimento de um software que auxilie o aluno e principalmente o professor. Para o aluno na obtenção de resultados e facilidade de obtê-los e para o professor a simplicidade da operacionalização e apresentação do detalhamento dos cálculos e mapas. Neste trabalho, o objetivo central foi o desenvolvimento de um software web que seja capaz de auxiliar professor e alunos nos processos de cálculos topográficos da disciplina de Topografia do curso de Engenharia Ambiental da UTFPR - Campus de Francisco Beltrão. Porém, almejou-se com o desenvolvimento deste projeto, que o software não fique restrito somente aos cursos e ao campus, mas sim, que sirva de base e de ferramenta de apoio para outras alunos, professores e profissionais da área de topografia.

Diante disso, são de limitação deste trabalho a apresentação desses temas e desenvolver e apresentar um software que satisfaça o *stakeholder* principal e que tenha as características apresentadas.

# <span id="page-13-0"></span>1.1 PROBLEMA DE PESQUISA

A utilização de software nas aulas de levantamento topográfico é algo raro. O uso de um software dinâmico e interativo torna mais simples ministrar aulas da matéria e a correção de trabalhos e provas?

## <span id="page-13-1"></span>1.2 HIPÓTESE

Acredita-se que a utilização de um software para ministrar as aulas de levantamento topográfico deve facilitar este processo, como também deve simplificar a correção de trabalhos e provas.

### <span id="page-13-2"></span>1.3 OBJETIVOS

### <span id="page-13-3"></span>1.3.1Objetivo Geral

Desenvolver um software web que auxilie no processo de ensinoaprendizagem de cálculos topográficos.

### <span id="page-13-4"></span>1.3.2Objetivo Específico

Aplicar os conceitos e boas práticas de desenvolvimento de software web para desenvolvimento do sistema.

Automatizar o processo de cálculos topográficos através de funções e procedimentos que venham a facilitar e simplificar a correção de trabalhos e a geração de gabarito para os mesmos.

Implementar visões e níveis de acesso ao sistema, para garantir a confiabilidade dos dados.

Desenvolver uma base de dados para que os dados históricos possam ser armazenados de forma segura, sem que haja exposição dos mesmos.

#### <span id="page-14-0"></span>1.4 JUSTIFICATIVA

Uma ferramenta se apresenta conveniente para o cenário atual, haja visto que traz com si uma automatização de um processo trabalhoso de cálculos, muitas vezes repetidos, cujos quais acabam por ocupar muito espaço de tempo do professor na geração de gabaritos e/ou correção de trabalhos.

Mesmo no panorama atual onde é desenvolvido os cálculos em planilhas eletrônicas, esse processo se torna trabalhoso e dificultoso, pois envolve muito cuidado do professor na geração das mesmas. O professor por sua vez deverá tomar todo esse cuidado para cada prova/trabalho que for desenvolvido, tendo em mente que hoje é feito uma prova/trabalho para cada aluno.

Então, observando essa necessidade, este trabalho justifica-se como forma de apresentar para os docentes e discentes da disciplina de Topografia Geral, do curso de Engenharia Ambiental da UTFPR – Francisco Beltrão, uma ferramenta que os auxiliam e facilitam esse seu trabalho.

### <span id="page-14-1"></span>1.5 METODOLOGIA

O trabalho é de cunho pesquisa aplicada e se dará sobre revisão bibliográfica e informações referentes a softwares no âmbito educacional, neste, passando por um contexto histórico e panorâmico da situação brasileira, apresentando conceitos sobre software nas escolas, seus diversos tipos como tutoriais, programação, etc. Também será apresentado conceitualmente o que é a topográfica e quais foram os cálculos adotados para o sistema. Por fim, deverá apresentar sobre a solução implementada, como e com que foi feito, apresentando imagens de como ficou o sistema e uma conclusão auxiliada pelo apoio da avalição feita pelo *stakeholder* principal.

# <span id="page-15-0"></span>1.6 ESTRUTURA DO TRABALHO

O capítulo 1 traz a introdução, cuja temática baseia-se nos objetivos. A justificativa segue complementada pelo problema a ser resolvido. O capítulo 2 apresenta uma abordagem sobre software como ferramenta de auxílio na educação, seu contexto histórico, cenário, conceitos de topografia, formas e demais conceitos. O Capítulo 3 apresenta a metodologia empregada para desenvolvimento da solução de software. Já o capitulo 4 demonstra o software desenvolvido, as tecnologias utilizadas, o cenário atual do professor *versus* novo sistema, entre outros tópicos.

#### <span id="page-16-0"></span>**2 SOFTWARE NA EDUCAÇÃO**

# <span id="page-16-1"></span>2.1 CONTEXTO HISTÓRICO DA INFORMÁTICA NO PANORAMA EDUCACIONAL NACIONAL

De acordo com Valente (1999) a informática na educação brasileira, surgiu após educadores de universidades brasileiras observarem o que vinha acontecendo na educação em países norte americanos, cujo os quais haviam introduzido essa ferramenta de trabalho. Contudo esse avanço não correspondeu às mudanças de ordem pedagógicas, ou seja, embora as escolas destes locais tenham maiores recursos, a abordagem educacional ainda é, em grande parte tradicional.

Segundo Valente (1999), Tavares (2004) e Oliveira (2003), no Brasil o uso de computadores na educação teve começo na década de 70, quando se deu início a algumas experiências em universidades. Em 1971 na Universidade Federal de São Carlos (UFSCAR) se iniciou a discussão sobre uso de computadores para o ensino de física. Em 1973 iniciaram-se outras experiências na Universidade Federal do Rio de Janeiro (UFRJ) e na Universidade Federal do Rio Grande do Sul (UFRGS), na primeira a experiência era utilizando computadores como recursos auxiliares para os professores para o ensino e avaliação de química, já na segunda, desenvolvendo um software educativo.

Conforme Oliveira (2003), a cultura de informática na educação só teve início nos anos 80 quando foi criada a Comissão Especial de Educação que tinha como foco principal criar normas e diretrizes na área de informática educativa.

Em 1981, aconteceu o I Seminário Nacional de informática, promovido pela Secretaria Especial de informática (SEI), pelo Ministério da Educação (MEC) e pelo Conselho Nacional de Desenvolvimento Científico e Tecnológico (CNPq) onde se iniciaram as primeiras discussões sobre a utilização de computadores como ferramenta auxiliadora do processo de ensino e aprendizagem, dando origem ao projeto EDUCOM, (VALENTE E ALMEIDA, 1997).

A partir de 1981 vários projetos começaram a se fundir com o EDUCOM, em 1986, o Projeto Formar e os Centros de informática na Educação (CIED) se juntaram a ele.

O projeto Formar, visava à formação dos professores e técnicos das redes municipais e estaduais de ensino para trabalhar com a informática educativa, (VALENTE E ALMEIDA, 1997).

Em 1988, os Centros de Informática na Educação (CIED's) começaram a ser implantados, os responsáveis pela implantação eram os professores que haviam passado pelo projeto Formar, com isso, o uso dos computadores chegou às escolas públicas (OLIVEIRA, 2003).

No ano de 1989, foi concretizado o Programa Nacional de Informática Educativa (PRONINFE) que visava à criação de vários centros de capacitação de professores, a utilização da informática nos ensinos de 1º, 2º e 3º graus, entre outros.

> O PRONINFE tinha por finalidade: "Desenvolver a informática educativa no Brasil, através de projetos e atividades, articulados e convergentes, apoiados em fundamentação pedagógica sólida e atualizada, de modo a assegurar a unidade política, técnica e científica imprescindível ao êxito dos esforços e investimentos envolvidos" (MORAES, 1997, p. 11).

Valente (1999) descreve entre seus que em 1997 surge o PROINFO, que tem entre seus objetivos melhorar a qualidade do processo de aprendizagem nas escolas públicas por meio da utilização de computadores, investindo numa educação voltada para o desenvolvimento tecnológico e cientifico.

No Brasil a política de implantação e desenvolvimento da informática na educação é descentralizada não sendo resultado apenas de decisões governamentais, mas sim entre o MEC e as instituições que desenvolvem o plano da informática na educação. Onde o papel do computador é de provocar mudanças pedagógicas ao invés de automatizar o ensino (VALENTE, 1999).

> A análise das experiências realizadas nos permite entender que a promoção dessas mudanças pedagógicas não depende simplesmente da instalação dos computadores nas escolas. É necessário repensar a questão da dimensão do espaço e do tempo da escola. A sala de aula deve deixar de ser o lugar das carteiras enfileiradas para se tornar um local em que professor e alunos podem realizar um trabalho diversificado em relação ao conhecimento. O papel do professor deixa de ser o de entregador de informação, para ser o de facilitador do processo de aprendizagem. O aluno deixa de ser passivo, de ser o receptáculo das informações, para ser ativo aprendiz, construtor do seu conhecimento. Portanto, a ênfase da educação deixa de ser a memorização da informação transmitida pelo professor e passa a será construção do conhecimento realizada pelo aluno de maneira significativa, sendo o professor, o facilitador desse processo de construção (VALENTE, 1999, p.17).

Um fator decisivo para o sucesso da informática educativa esta na formação dos professores. A abordagem mentorial consistiu num processo de auto formação, no qual o conhecimento foi construído durante o desenvolvimento do projeto Educom, conhecimento esse que visava proporcionar não só informação sobre a informática e aspectos pedagógicos, como também auxiliar os professores e escolas no processo de implantação da informática no ambiente educacional, (VALENTE, 1999).

# <span id="page-18-0"></span>2.2 INFORMÁTICA E SOFTWARE NO CONTEXTO EDUCACIONAL

A introdução do computador nas escolas resultou em uma desconfiança dos professores de serem trocados pelas máquinas. Porém, o que se conseguiu observar é que isso acabou acrescentando ao currículo do mesmo e agregando a escola mais valor (RAMOS, 1999).

De acordo com Gomes (2002) que, a introdução de recursos informáticos deve ser encarada como uma possibilidade tanto dos professores como dos alunos se tornarem mais críticos e construtores de seus próprios conhecimentos. Em contrapartida, Novaes (1992) discorre que a introdução de novas tecnologias no processo de ensino constitui a criação de novas formas de passar o conhecimento no contexto de sala de aula, o que provocaria mudanças nas práticas escolares tradicionais.

Devem ser trabalhadas fortemente as duas "partes" da educação, a educação tradicional da melhor forma possível e aliar a isso novas condições de potenciais que surgem, afirma (DOWBOR ET AL.,1994).

De acordo com Mosetto (1998), já se pensou muito a respeito de tecnologia incluso no sistema educativo, onde se passou pelos dois extremos. Havia tempos em que se dizia que a educação não resolveria nenhum problema educacional e em outros tempos se dizia que ela seria suficiente para que o professor dominasse o conteúdo e transmitisse para o aluno. O panorama é que os professores devem ser eficientes e querem que seus objetivos sejam cumpridos, e para que isso se torne realidade os professores não devem abrir mão da tecnologia.

Antes de tudo um professor deve ter vocação, e se tiver esta, artifícios psicológicos, didáticos e tecnológicos só tendem a ajudar, é o que afirma (ALVES, 1985).

Ciente e baseado nisso Valente (1993, 1999) propõe que o uso do computador deve ser expresso através de um ciclo: descrição/execução/reflexão/depuração/descrição. Com base nisso, novos sistemas devem ser desenvolvidos, sistemas esses que fazem com que o aluno passe a ter o controle da situação. Nesse modelo, os softwares são denominados de Ambiente Interativo de Aprendizagem (AIA) que podem ser sistemas de autoria, Micromundos<sup>1</sup>, ambiente de programação e sistemas de modelagem e simulação. Oliveira (2003) complementa a importância de o computador fazer parte do dia-adia das crianças, não apenas na forma individualizada, mas também na forma de grupos.

Segundo Valente (1999) que há uma diferença entre software educacional e software utilizado na educação, o primeiro é utilizado para fins pedagógicos, desenvolvido para o aprendizado de um conteúdo especifico. O segundo pode ser classificado como editores de texto, planilhas, etc. São softwares que auxiliam, mas não podem ser considerados softwares educacionais.

Ainda sobre isso, Giraffa (2009) complementa que não é o software que fará a diferença e sim a forma com que este é utilizado e se está ligado e contextualizado com o plano de ensino da aula/curso. Em complemento Valente (1999) separa os softwares em alguns tipos que são: a) Tutoriais; b) Processador de texto; c) Uso de multimídia e internet; d) Desenvolvimento de multimídia e páginas de internet; e) simulação e modelagem; f) Programação; j) Jogos, que serão apresentados nos tópicos a seguir (2.2.1 a 2.2.7) do presente trabalho.

A partir do momento em que os professores passam a utilizar o computador na educação como ferramenta de auxílio as suas atividades didático-pedagógicas, como realização de projetos interdisciplinares, elemento que motiva e desafia o surgimento de novas práticas pedagógicas, este uso começa a fazer sentido, tornando assim este processo de ensino-aprendizagem algo dinâmico, interativo, participativo e principalmente inovador, é o que diz (TEXEIRA E BRANDÃO, 2003).

**.** 

<sup>&</sup>lt;sup>1</sup> "É uma poderosa ferramenta de autoria em multimídia baseada em Logo. Ele permite que estudantes da 2ª. série em diante criem projetos que causam uma excelente impressão, apresentando vídeos, fotos, som, gráficos, texto, e animação" (MICROMUNDOS, 2014).

Segundo Tajra (2001), o professor precisa conhecer quais os recursos que o software pode prover para suas atividades de ensino, essa é a única maneira de ele estar apto a utilizá-lo para realizar aulas dinâmicas, criativas e de forma segura. Caso isso não se configure, seria como se um professor lecionasse sem ter o planejamento da aula e sem ter ideia do que fazer, ou seja, irá se sentir completamente perdido.

Na mesma linha de raciocínio Bonilla (1995) afirma que, para que algum tipo de software promova o conhecimento, ele deve estar acoplado ao currículo e atividades de aula, ou seja, estar ligado à aquilo que o aluno já sabe e ser bem explorado pelo professor. O computador fornece uma interface e um ambiente onde o aluno possa trabalhar conceitos e desenvolver a aprendizagem.

Já na visão de Bona (2009), o software poderá prover ao aluno que este desenvolva sua capacidade de construir o conhecimento de forma autônoma sobre um assunto específico.

Ligado a isso Focking (1998) afirma que, os softwares educacionais podem ser vistos tanto como uma construção técnica, como de recursos pedagógicos, na visão técnica se leva em consideração a sua organização lógica e o desempenho, já na visão pedagógica é considerável o quanto o mesmo corresponde à contribuição do software para o ensino da matéria.

Zacharias apud Monteiro (2014), afirma que, uma das maneiras de classificar softwares educacionais é através de suas categorias cuja as quais são apresentadas e descritas a seguir.

### <span id="page-20-0"></span>2.2.1 Tutoriais

Valente (1999) afirma que um tutorial é um software os quais as informações seguem uma ordem cronológica pedagógica particular, apresentada ao estudante seguindo essa ordem, ou então o aluno escolhe qual informação que ele quiser. Complementando, Bittar (2000) afirma que, pode-se dizer que se trata de um livro virtual onde o aprendiz escolhe a sequencia que quer seguir e lá, terá as respostas das questões que lhe foram nomeadas.

A Figura 1 exemplifica o uso de softwares de tutoriais

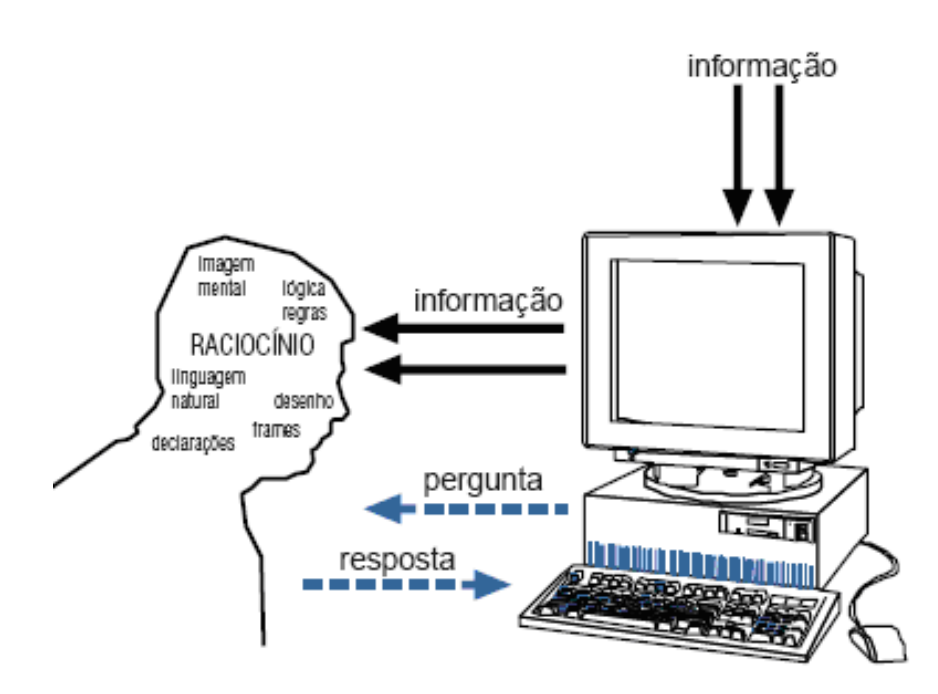

<span id="page-21-0"></span>**Figura 1 - Interação aprendiz-computador mediado por um software tipo tutorial Fonte: VALENTE (1999)**

O tutorial fica limitado na verificação se a informação foi processada e efetivou o objetivo tornando-se conhecimento, então, nesse caso, a verificação se houve ou não a construção do conhecimento e a realização de soluções para os problemas propostos, ainda é tarefa do professor, é o que salienta (VALENTE, 1999).

Giraffa (2009) afirma que mesmos os tutoriais que utilizam versões da WEB e/ou utilizam grandes recursos de hipermídia, mantem as características do ensino tradicional, ou seja, não apresentam grandes revoluções olhando do ponto de vista pedagógico.

# <span id="page-21-1"></span>2.2.2 Programação

Para Bittar (2000) um software de programação pode ser educativo a partir do momento em que o aprendiz necessita resolver um problema através da programação. Valente (1999) segue a mesma linha de raciocínio e discorre que no momento em que o aluno programa um computador (visto como ferramenta de resolver problemas) o programa produzido utiliza conceitos, estratégias e uma maneira de resolução do problema. Isso quer dizer que para o estudante conseguir

resolver o problema ele deve ter em mente as informações necessárias para tornar isso um conhecimento que será explicitado no sistema.

Talvez a linguagem de programação mais conhecida e utilizada para fins educacionais hoje, é a linguagem Logo, que foi criada em 1968, por Seymour Papert no MIT (Massachusetts Institute of Technology). Valente (1993) afirma que a linguagem Logo tem duas raízes que são:

- Computacional: Características de programação de fácil emprego para professores e alunos, simplificada terminologia e fácil capacidade de exploração de novos procedimentos.

- Pedagógico: É fundamentado no construtivismo de Piaget, quem tem o controle sobre o aprendizado é o aluno e não o professor. O aluno ensina a tartaruga através do seu raciocínio lógico e identifica e concertar erros (caso tenha).

Na Figura 2, fica exposta a utilização do software de programação.

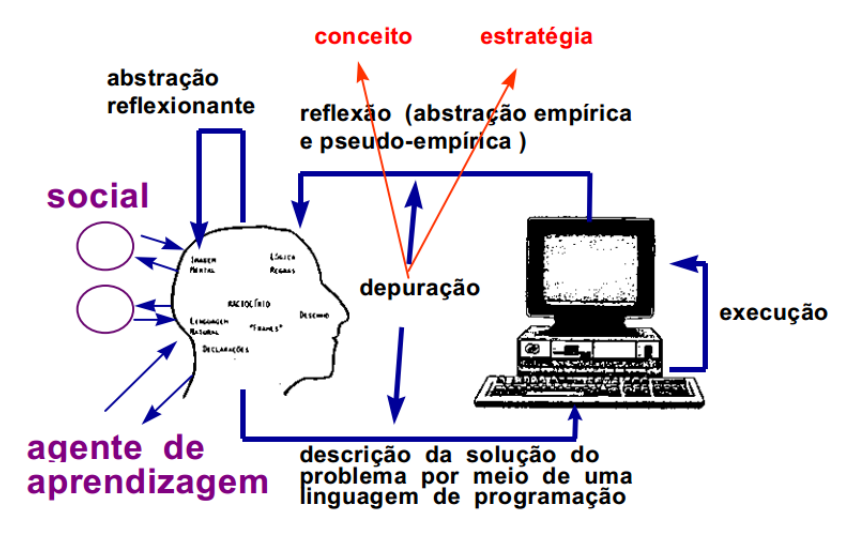

**Figura 2 - Interação aprendiz-computador situação de programação Fonte: VALENTE (1999).**

<span id="page-22-0"></span>Este tipo de software pode ter um interessante estimulo a organização de atividades e ideias, possibilitando um abundante ambiente cognitivo, é o que diz (SEABRA, 1994).

# <span id="page-22-1"></span>2.2.3 Processador de Texto

Defende Bittar (2000) que, caso esse tipo de software não tenha o acompanhamento de um professor que faça a análise do trabalho executado pelo

aluno, esse software passa a ser apenas um meio rápido de o aluno escrever um texto.

Valente (1999) aborda que as ações do aprendiz podem ser analisadas sob o ponto de vista do ciclo descrição-execução-reflexão-depuração-descrição. O processador de texto não provê informações necessária para que o aprendiz possa entender o seu nível de conhecimento e assim avançar e alavancar para níveis mais complexos. Nesse sentido, os processadores de textos não têm características que auxiliam no processo de construção de conhecimento.

Na Figura 3, é exibida a interação aprendiz-computador quando se diz respeito a processadores de texto.

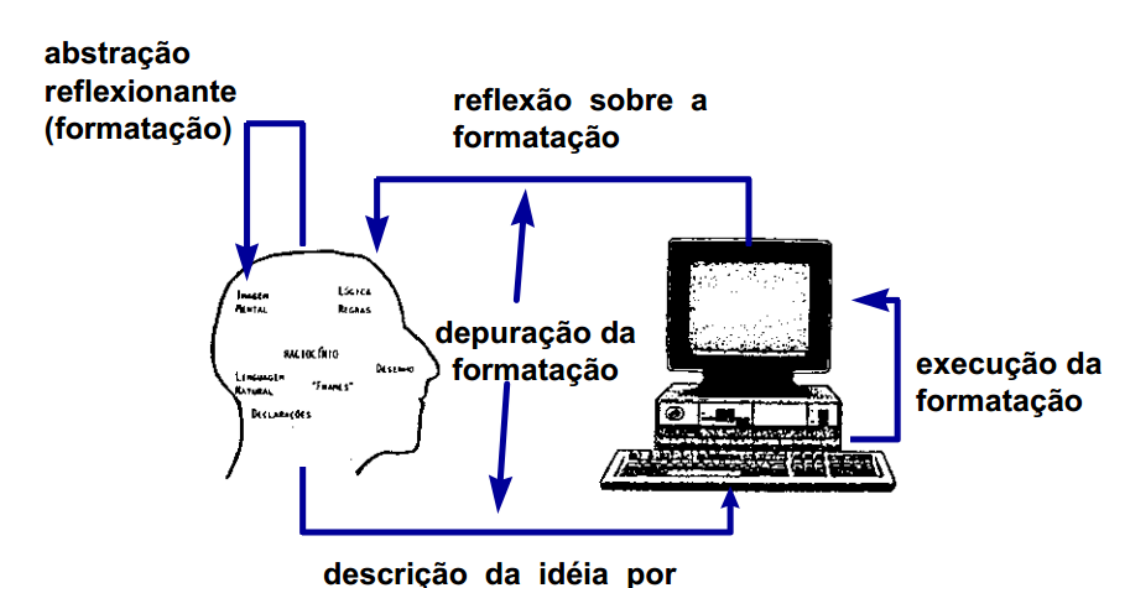

<span id="page-23-0"></span>**Figura 3 - Interação aprendiz-computador usando um processador de texto Fonte: VALENTE (1999)**

Para Seabra (1994), este são classificados como aplicativos e muito embora não tenham sido desenvolvidos para fins educacionais eles permitem um interessante uso em diversas matérias do currículo escolar.

### <span id="page-23-1"></span>2.2.4 Uso de Multimídia e Internet

Valente (1999) afirma que não há grande diferença entre o uso de multimídias e os tutoriais, no caso de multimídias existem facilitadores como combinações de textos, sons, imagens, etc.

A Figura 4 ilustra de forma simplificada a utilização de multimídias e internet.

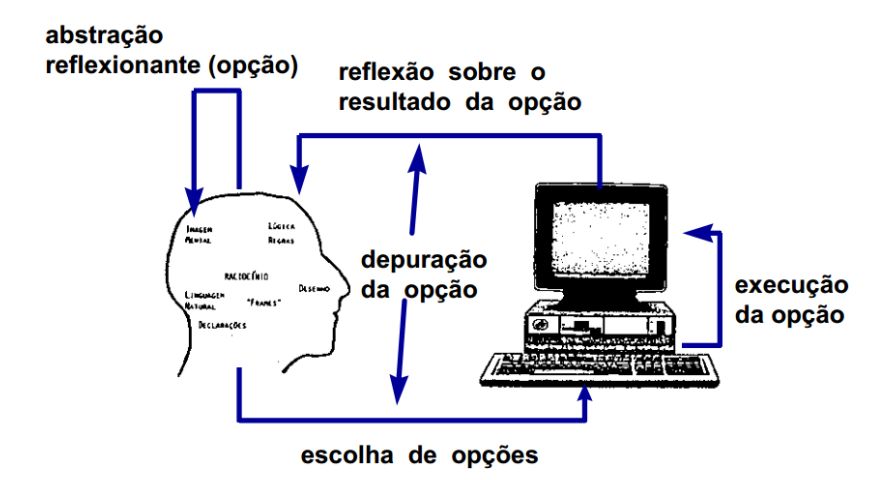

<span id="page-24-0"></span>**Figura 4 - Interação aprendiz-computador com multimídia ou navegando na internet Fonte: VALENTE (1999)**

O aprendiz escolhe uma opção oferecida pelo sistema, o computador irá apresentar as informações disponíveis e o aprendiz deverá refletir sobre o assunto, complementa (VALENTE, 1999).

Há uma diferenciação entre multimídias e internet prontas e o desenvolvimento de multimídias ou páginas na internet, a primeira já foi abordada no tópico, a segunda será aborda no tópico a seguir.

<span id="page-24-1"></span>2.2.5 Desenvolvimento de Multimídia ou Páginas na Internet

O aprendiz pega informações de variadas fontes e programas e constitui um sistema "próprio" de multimídia. Com isso, ao contrário do tópico anterior o aluno conseguirá refletir sobre resultados obtidos, comparar com suas ideias e depurar, ou seja, seguirá o ciclo descrição-execução-reflexão-depuração-descrição, é o que diz (VALENTE, 1999).

É retratado de maneira simplificada esse processo na Figura 5.

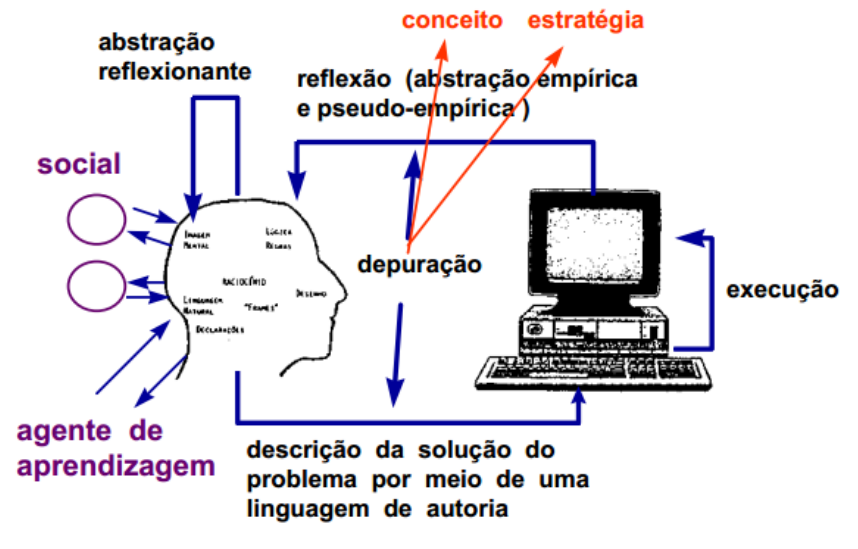

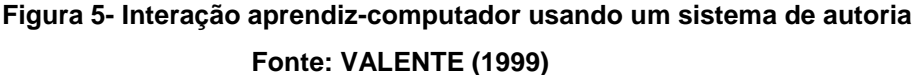

<span id="page-25-0"></span>Como pode ser reparado na imagem, o nível de descrição e execução é diferente do modelo de programação.

Seabra (1994) define este como softwares de autoração e que promovem aos professores e alunos a criação de seus protótipos de programas, muitas vezes com recursos de som, imagens, etc, sem ter que ter um grande conhecimento a cerca de linguagens de programação.

#### <span id="page-25-1"></span>2.2.6 Simulação e Modelagem

Software de simulação e modelagem segundo Valente (1999), são software cujos quais um fenômeno pode ser simulado no computador, onde o usuário altera os parâmetros do sistema e este se comporta de maneira a responder aos valores atribuídos aos parâmetros. Com isso, a diferenciação de simulação e modelagem com softwares de simulação está que na simulação o usuário já recebe o sistema pronto, já na simulação e modelagem o aluno acaba tendo uma tarefa muito mais próxima da programação, já que este desenvolve o modelo e implementa-o no computador.

Bittar (2000) complementa a comparação afirmando que a diferença está que no software de simulação o modelo já esta pronto, ou seja, o aluno só aplicará os testes, já nos softwares de simulação e modelagem o aluno é quem deve criar seus modelos para então, sim, realizar seus testes.

Complementando a isso, Giraffa (2009) expõe que os softwares de simulação procura trazer eventos que acontecem no ambiente.

Para Seabra (1994), os softwares de simulação são o ponto forte da utilização do computador nas escolas, por que estes possibilitam ao aluno uma vivência com experiência que no ensino tradicional não se pode ter, ou seja, há possibilidade de realizações de experiências químicas ou de balística, viagens históricas, etc.

<span id="page-26-0"></span>2.2.7 Jogos

Giraffa (1999) os jogos é uma das modalidades que tem ganhado grande proporção nos últimos anos devido ao desenvolvimento de hardware e software disponível no mercado.

Em se tratando de jogos, Seabra (1994) afirma que normalmente são desenvolvido com a finalidade de descontração, mas podem ser permitido no uso educacional principalmente se estes estiverem integrados com atividades.

A definição de jogos educacionais para Bittar (2000) é que são softwares que induzem uma interatividade entre o aluno e o sistema, cujo qual tem a característica de estimulo-resposta, isso quer dizer, caso o aluno acerte a pergunta ele ganha um "prêmio", caso erre ele receberá uma "punição", dentro do jogo.

Os educacionais são caracterizados por ser um processo intrinsecamente competitivo, ou seja, há a vitória e derrota. São exemplos de ambientes de resoluções de problemas, com uma abordagem construtivista, onde normalmente há algumas limitações, como por exemplo, a falta de tempo para cumprir os objetivos, é o que define (GIRAFFA, 2009).

Para Moyles (2002) os jogos são de importância por que promovem uma situação e um clima interessante e motivador para o aluno desenvolver suas capacidades e iniciativas de ação, estimulando ainda o interesse e a concentração.

Segundo Silveira e Barone (1998) até mesmo os mais simplórios jogos são capazes de proporcionar informações factuais e praticar habilidades do aluno, apresentando assim ao professor suas competências e destrezas.

<span id="page-27-0"></span>Esta seção destina-se a apresentar de forma sucinta uma introdução sobre topografia, conceituando o assunto, apresentando os seus tipos de levantamento e junto a isso apresentar os cálculos utilizados para a realização do presente trabalho.

<span id="page-27-1"></span>2.3.1 Conceituando Topografia

Topografia resulta da junção das palavras gregas "topos" (lugar) e "graphen" (descrever), significando assim a descrição correta e minuciosa de um determinado lugar, define assim (DOMINGUES, 1979).

Sobrinho (2014, p.2) apresenta uma conceituação mais clássica, cuja qual afirma que é:

> "Um conceito clássico de topografia, é a ciência aplicada, baseada na geometria e na trigonometria, de âmbito restrito, cujo objetivo é representar, no papel, a configuração de uma porção limitada da superfície terrestre, considerada plana, com todos os detalhes naturais e artificiais do relevo do solo".

Complementando, Domingues (1979) e Espartel (1987) tem uma visão parecida, acrescendo que esta tem por finalidade apresentar um contorno e dimensões de uma área de terra sem levar em conta a curvatura do globo terrestre.

Já o autor Doubek (1989) apresenta que é de objetivo da topografia o estudo de métodos e instrumentos para fazer a reprodução gráfica de terrenos em superfícies planas.

A topografia pode ser dividida em cinco partes principais, que são: a topometria, topologia ou geomorfogenia, taqueometria, fotogrametria e goniometria, é o que apresenta Pastana (2014).

Com base nisso e nas necessidades do trabalho, este se limita a apresentar apenas sobre a topometria, cujos fundamentos foram utilizados para desenvolvimento e cumprimento de seus objetivos. Sabendo disso, pode-se complementar então, com que o que diz Fonte (2014), a superfície terrestre poderá ser representada de duas formas, a forma planimétrica e a altimétrica, cujas quais serão apresentadas nos tópicos a seguir.

#### <span id="page-28-0"></span>2.3.2 Topometria

Pastana (2014) apud Cordini, define que a topometria é o estudo de processos clássicos de medidas da distância, ângulos e diferença de nível. Ou seja, ela é responsável pela medida das grandezas lineares e angulares, qual quer que seja o plano (vertical ou horizontal) com o objetivo de traçar os pontos que contribuem para a definição das medidas lineares e angulares.

No ponto de vista de Sobrinho (2014), topometria é quem abrange todo o conjunto de operações necessárias para obtenção dos elementos para a representação gráfica de uma determinada área da superfície terrestre.

A significação que NBR 13133 (ABNT, 1994, p. 3) dá para a topometria é:

"Conjunto de métodos e processos que, através de medições de ângulos horizontais e verticais, de distâncias horizontais, verticais e inclinadas, com instrumental adequado à exatidão pretendida, primordialmente, implanta e materializa pontos de apoio no terreno, determinando suas coordenadas topográficas. A estes pontos se relacionam os pontos de detalhe visando a sua exata representação planimétrica numa escala prédeterminada e a sua representação altimétrica por intermédio de curvas de nível, com eqüidistância também pré-determinada e/ou pontos cotados."

Para alcançar seus objetivos, a topometria pode se fazer valer de três procedimentos distintos, cujos quais são apresentados por (PASTANA, 2014):

> • Efetuando medidas de grandezas angulares e lineares em relação a um plano horizontal de referência: planimetria; efetuando medidas de grandezas angulares e lineares em relação a um plano vertical de referência: altimetria;

> • Efetuando conjuntamente medidas de grandezas angulares e lineares em relação aos planos horizontais e verticais, determinando assim as posições relativas dos pontos topográficos, bem como suas respectivas alturas – taqueometria. [São levantamentos topográficos denominados planialtimétricos];

> • Efetuando medidas de ângulos, distâncias e diferenças de nível sobre fotografias tomadas de pontos do terreno: fotogrametria terrestre; ou sobre fotografias tomadas a partir de aeronaves: aerofotogrametria.(PASTANA, 2014, p. 9)

Ciente disso e como já visto a topometria é subdivida em: Levantamento Planimétrico e Levantamento Altimétrico, cujas quais serão apresentadas a seguir.

#### <span id="page-29-0"></span>2.3.2.1 Levantamento planimétrico

Para Pastana (2014), consiste na obtenção de ângulos azimutais e distâncias horizontais, pois, medidas lineares e angulares são feitas em planos horizontais, obtendo dessa forma ângulos e distâncias horizontais e a determinação das coordenadas planas (x e y) dos pontos de levantados, não levando em consideração o relevo.

A definição de levantamento planimétrico data pela NBR 13133 (ABNT, 1994, p. 3) é a seguinte:

> "Levantamento dos limites e confrontações de uma propriedade, pela determinação do seu perímetro, incluindo, quando houver, o alinhamento da via ou logradouro com o qual faça frente, bem como a sua orientação e a sua amarração a pontos materializados no terreno de uma rede de referência cadastral, ou, no caso de sua inexistência, a pontos notáveis e estáveis nas suas imediações. Quando este levantamento se destinar à identificação dominial do imóvel, são necessários outros elementos complementares, tais como: perícia técnico-judicial, memorial descritivo, etc".

Ainda complementando, NBR 13133 (ABNT 1994, p.4) afirma que há pontos de apoios cujos quais são utilizados tanto para levantamentos planimétricos como levantamentos altimétricos, sua definição é:

> "Pontos, convenientemente distribuídos, que amarram ao terreno o levantamento topográfico e, por isso, devem ser materializados por estacas, piquetes, marcos de concreto, pinos de metal, tinta, dependendo da sua importância e permanência (VEIGA, ZANETTI E FAGGION, 2012, p. 122)."

A visão de Sobrinho (2014) é que esta representa operações cujas quais tem a finalidade de determinar os dados necessários para a representação em um plano horizontal de todos os pontos mapeado.

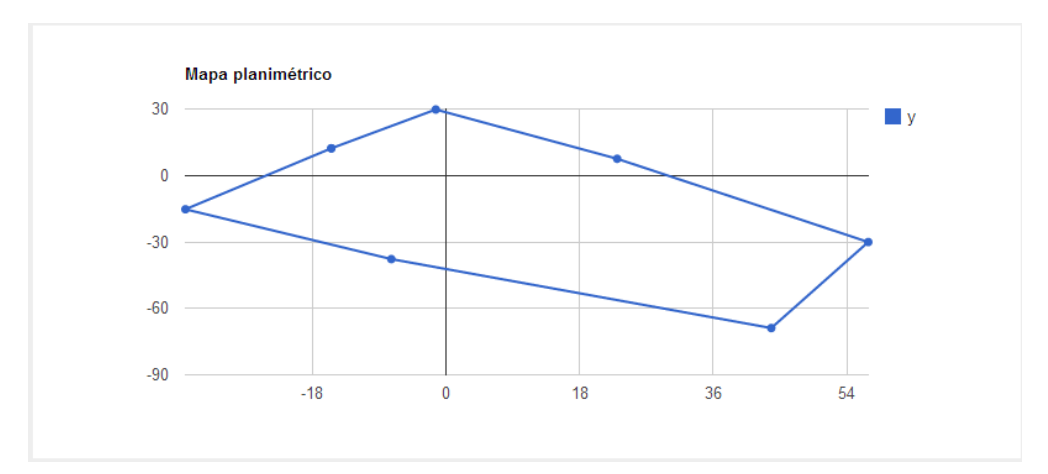

**Figura 6 - Mapa Planimétrico TopoSys Fonte: Autoria própria (2014)**

### <span id="page-30-1"></span><span id="page-30-0"></span>2.3.2.2 Levantamento altimétrico

Quando se leva em conta o levantamento altimétrico a NBR 13133 (ABNT, 1994, p. 3) diz o seguinte:

> Levantamento que objetiva, exclusivamente, a determinação das alturas relativas a uma superfície de referência, dos pontos de apoio e/ou dos pontos de detalhes, pressupondo-se o conhecimento de suas posições planimétricas, visando à representação altimétrica da superfície levantada.

A altimetria estabelece procedimentos e métodos de diferença de nível ou de medida de distancia vertical, incluindo a medida de ângulo vertical, é a definição de (PASTANA, 2014).

Seguindo a linha, SENAI (2014) apud CORDINI, afirma que é o nivelamento a operação topográfica que visa levantar os dados altimétricos, estes dados são levantados através de procedimentos e métodos de medida de diferenças de nível ou medida de distância, incluindo a isso a medida do ângulo vertical.

Pastana (2014) ainda conclui que por si só, a altimetria gera de forma gráfica o perfil do terreno.

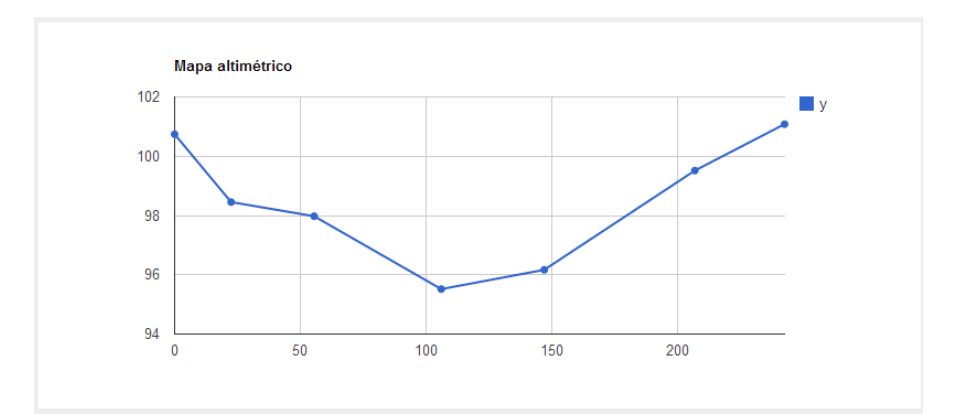

**Figura 7 - Mapa Altimétrico TopoSys Fonte: Autoria própria (2014)**

#### <span id="page-31-2"></span><span id="page-31-0"></span>2.3.2.3 Levantamento planialtimétrico

A definição que se é da para o levantamento planialtimétrico, segundo a NBR 13133 (ABNT, 1994, p. 3) é de que o "Levantamento topográfico planimétrico acrescido da determinação altimétrica do relevo do terreno e da drenagem natural".

Pastana (2014) afirma que as junções dos resultados do levantamento planimétrico juntamente com os do altimétrico dão resultado as plantas planialtimétricas.

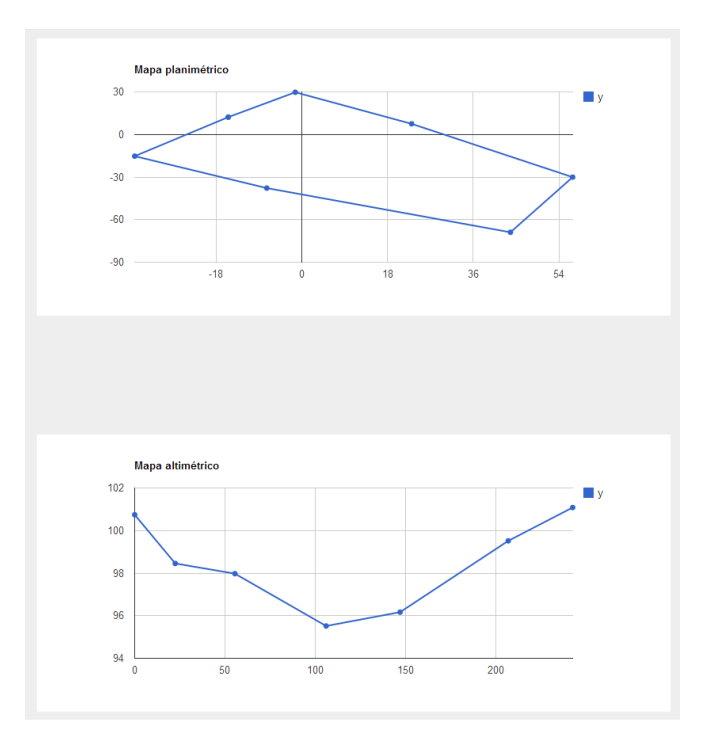

<span id="page-31-1"></span>**Figura 8 - Mapa Planialtimétrico TopoSys Fonte: Autoria própria (2014)**

### <span id="page-32-0"></span>2.3.3 Ensino de Topografia em Conjunto com a Tecnologia

A topografia aliada à tecnologia esta enquadrada dentro da geotecnologia, cuja qual é uma disciplina que utiliza técnicas matemáticas e computacionais para tratar informações geográficas, é o que diz (NAKAMURA E JÚNIOR, 2010).

Dentre outras várias tecnologias, se destaca a tecnologia de *Laser Scanning* que segundo Rivas e Brito (2014), é um sensor remoto que pode ser usado tanto na superfície terrestre como ser aerotransportado, ele descreve a superfície mapeada pelo sensor através de múltiplos pontos coletados por segundo. Além disso, dispões de posicionamento plani-altimétrico e tem uma precisão na casa de 5 a 7 centímetros.

Tendo a noção disso e tendo como base que os alunos conheçam estes equipamentos tecnológicos os quais lhes dão grande aporte de dados para a realização dos mais variados tipos de cálculos, o próximo capítulo irá abordar a apresentação de uma solução para auxiliar o ensino de topografia.

### <span id="page-33-0"></span>**3 METODOLOGIA**

Esse capítulo tem por finalidade descrever o processo de desenvolvimento do software e demonstrar de forma breve o ciclo de vida do projeto desenvolvido.

# <span id="page-33-1"></span>3.1 APRESENTAÇÃO

A demanda do software surgiu após o professor de Topografia Geral do curso de Engenharia Ambiental da UTFPR – Francisco Beltrão procurar o professor de Análise e projetos orientados a objetos, da especialização em Desenvolvimento de Sistemas para Internet e Dispositivos Móveis, também da UTFPR – Francisco Beltrão e propor o desenvolvimento de um software que o auxilie a ministrar as aulas de topografia. Software esse que deveria apresentar características de ser interativo.

O principal problema relatado pelo professor de Topografia Geral era que, como era feito uma prova por aluno, possuía dificuldade para a correção das mesmas, pois para cada aluno deveria ser feito um gabarito e como é sabido que os cálculos topográficos são extensos, isso acarretava em uma perda de tempo que poderia ser aproveitada de outra maneira.

É a partir dai que é proposto o software alcunhado de TopoSys, cujo qual deveria apresentar interatividade, facilidade e simplicidade de uso, apresentar recursos de sistemas para internet e dispositivos móveis. Sendo assim, então foi proposto que este seria um sistema web e responsivo, as tecnologias utilizadas para a confecção do sistema serão apresentadas na seção 3.7 deste capítulo.

O TopoSys, foi desenvolvido respeitado o ciclo de vida de projetos do guia de referência de boas práticas PMBok ® 5º edição, cujo ciclo é representado na Figura 9.

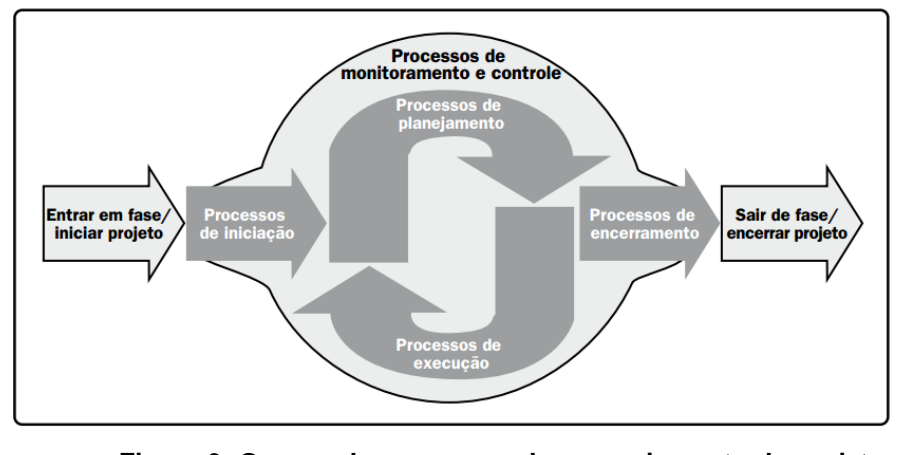

**Figura 9- Grupos de processos de gerenciamento de projetos Fonte: PMI (2013).**

<span id="page-34-0"></span>Com base nos passos da Figura 9, foi desenvolvido o projeto, cujo qual será apresentado nos tópicos a seguir, e que resultou em uma visão geral ao produto da Figura 10.

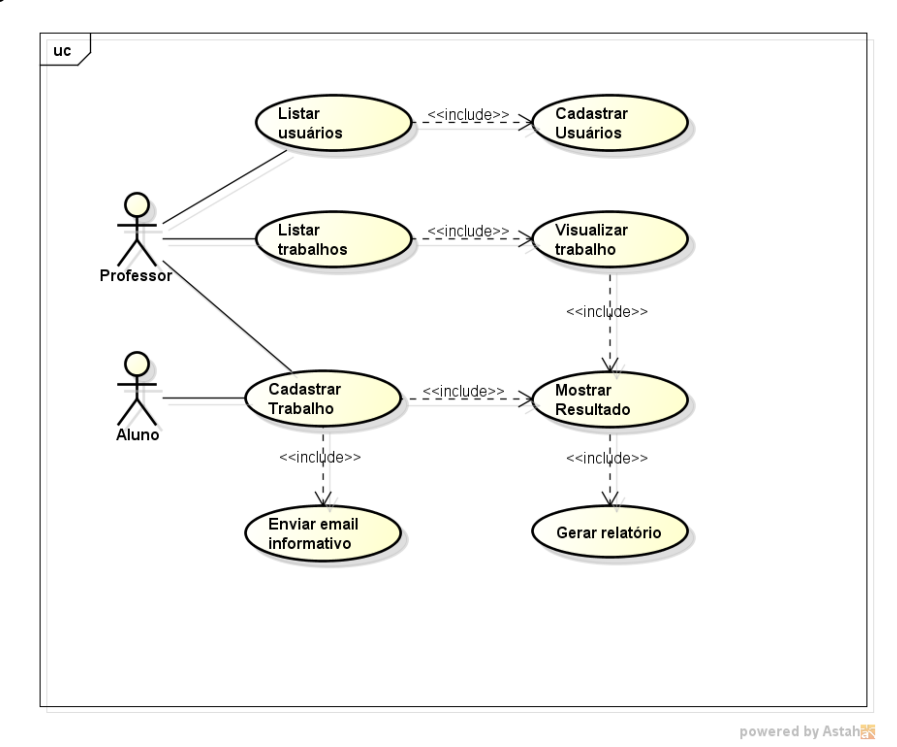

**Figura 10- Diagrama de caso de uso Fonte: Autoria própria (2014)**

<span id="page-34-1"></span>A Figura 10 representa uma visão geral do uso do TopoSys, onde há duas visões, professor e aluno. O professor terá acesso a todas as funcionalidades do sistema. Para o aluno, terá a função apenas de cadastrar novos trabalhos e

verificar o resultado simplificado (diferente do professor que terá resultado consolidado).

# <span id="page-35-0"></span>3.2 PROCESSOS DE INICIAÇÃO

Segundo PMBOK (2013), esse grupo de processos são realizados para definir um novo projeto ou uma nova fase de um projeto já existente. É então nesse processo que o escopo inicial é definido e as partes internas e externas do projeto vão interagir e apresentar o resultado geral identificado para o projeto em questão.

No projeto TopoSys, houve uma reunião de iniciação, na qual foi apresentado o problema pelo *stakeholder* principal e definido a forma, o escopo e forma de trabalhar entre os três interessados (o desenvolvedor, o orientador e o *stakeholder* principal).

Então, nesse primeiro encontro, foi definido os objetivos cujos os quais respeitaram os objetivos expostos pelo PMI, o qual cita:

> "O objetivo principal deste grupo de processos é alinhar as expectativas das partes interessadas com o objetivo do projeto, dar-lhes visibilidade sobre o escopo e objetivos, e mostrar como a sua participação no projeto e em suas respectivas fases pode assegurar a realização das suas expectativas. Estes processos ajudam a estabelecer a visão do projeto, o que precisa ser alcançado" (PMI, 2013, p. 54).

Após firmar e alinha a primeira fase do projeto, na mesma primeira reunião, foi definido então o processo de planejamento e desenvolvimento, cujos quais são expostos abaixo.

### <span id="page-35-1"></span>3.3 PROCESSOS DE PLANEJAMENTO

Como define PMI (2013) esse grupo de processos consiste em estabelecer o escopo total do esforço e refinar os objetivos alavancados no passo anterior. É nesse processo que é desenvolvido o plano de gerenciamento e os documentos que serão utilizados para executá-lo.

No contexto do TopoSys, este processo existiu ainda no primeiro encontro, muito embora não foi de necessidade o desenvolvimento de documentação para a execução do projeto, haja visto que havia apenas um desenvolvedor e o aporte de
conhecimento fácil por parte do *stakeholder* principal, com base nisso não se fez necessária a implementação da documentação.

Como o principal objetivo dessa fase é, "delinear a estratégia e a tática, e também o curso de ação ou o caminho para a conclusão do projeto ou da fase com sucesso" (PMBOK, 2013, p.55). O objetivo foi cumprido no que tange o TopoSys, haja visto que este processo foi bem definido e com antecedência para que a resolução do problema exposto seja sanada.

No TopoSys, esses processos foram realizados em vários encontros, além do primeiro já exposto, nesses encontros aconteciam reuniões cujas quais apresentavam soluções para os problemas observados. Para cada tipo de cálculo foi realizado esta etapa e a etapa de execução.

### 3.4 PROCESSOS DE EXECUÇÃO

São os processos executados para concluir o trabalho definido no plano anterior visando cumprir as especificações do projeto, são as palavras de definição de (PMI, 2013).

No que cerca o projeto TopoSys, esta fase foi alinhada, como manda o PMI, com a fase anterior de planejamento. Sempre era levantado o planejamento e após era feita a execução do levantamento, caso houvesse e fosse de necessidade era voltado à fase anterior (planejamento) e melhor definido para voltar à execução, sempre visando o resultado final.

Após a realização deste processo, bem alinhado com o planejamento era, de forma sucinta, feito a parte de monitoramento e controle, esta que será apresentada a seguir.

### 3.5 PROCESSOS DE MONITORAMENTO E CONTROLE

Estes processos consistem em analisar, acompanha e organizar o progresso e o desempenho do projeto, identificar áreas que podem haver mudança no plano e então iniciar as respectivas mudanças, é definido dessa forma por (PMI, 2013).

Esses processos eram feitos, no TopoSys, através de reuniões e e-mails, como havia uma grande distância entre os envolvidos no projeto, juntando a isso a dificuldade de alinhamento e fechamento de agenda, foi escolhido uma forma remota de apresentar e monitorar os passos do projeto.

Esse monitoramento, normalmente por e-mail, feito basicamente após a implementação de novas funcionalidades, é apresentado pelo desenvolvedor aos interessados do projeto através de *feedback's* nos quais eram apresentadas as funcionalidades e caso houvesse dificuldade ou algo que necessitasse de mudança esta era apresentada e feita, assim sendo, sempre visando um melhor fechamento e processo de encerramento.

#### 3.6 PROCESSOS DE ENCERRAMENTO

Definido de forma simples e clara pelo PMBOK (2013, p. 57) conforme a seguir: "O grupo de processos de encerramento consiste dos processos executados para finalizar todas as atividades de todos os grupos de processos de gerenciamento do projeto, visando concluir formalmente o projeto, a fase, ou as obrigações contratuais".

Como o projeto TopoSys foi desenvolvido em fases, essas fases representavam os tipos de cálculos. Então a cada final de fase era passado por esse processo, no qual era concluído formalmente através dos mesmos e-mails de feedback ou através de reuniões que aconteciam.

### 3.7 PRINCIPAIS TECNOLOGIAS UTILIZADAS

Nessa seção do trabalho, serão apresentadas de forma sucinta dentre outras as principais tecnologias utilizadas no desenvolvimento do TopoSys.

#### 3.7.1Paradigmas de Programação

Antes de iniciar sobre as principais tecnologias é de suma importância abordar o paradigma de programação utilizado para o desenvolvimento do TopoSys.

De acordo com Ferreira (2010) um paradigma é um modelo, padrão, norma. Então, têm-se que um paradigma de programação é um padrão utilizado para a resolução de um problema.

No desenvolvimento do TopoSys, foi utilizado o paradigma de orientação a objeto por ser de simples utilização e apresentar uma organização na codificação fundamental para quando houver mudanças e/ou manutenções sobre o código já desenvolvido.

Segundo Farinelli (2007), afirma que o paradigma orientado a objetos tem como proposta representar de forma mais fiel possível problemas do mundo real em sistemas computacionais. Ainda é complementado que os programas que utilizam a orientação a objetos são programas estruturados em cima de módulos e agrupam um estado e operações sobre este estado.

Uma linguagem de fácil implementação do paradigma em questão é a linguagem Java, cuja qual é apresentada na próxima seção.

3.7.2Java e Java EE

Segundo a publicação de Java (2014), o java é uma linguagem de programação e uma plataforma computacional. É complementado ainda que a sua primeira versão foi lançada em 1995 pela Sun Microsystems e tem seu download gratuito.

De acordo com o que descreve JCP (2014) e Java (2014) existem quatro plataformas de desenvolvimento padrões java, as quais são: Java EE, Java SE, Java ME e JavaFX.

Como é utilizado para o desenvolvimento do trabalho, este se limitará ao Java EE que segundo JCP (2014) fornece algumas APIs e ferramentas para o desenvolvimento de aplicações corporativas multicamadas.

A escolha se justifica por que havia necessidade de o sistema ser de fácil integração com a *web*, com essa de manda, uma maneira simples de desenrolar o problema seria utilizando Java EE.

GlassFish foi o servidor de aplicação utilizado para a confecção do TopoSys. A escolha se justifica por que já vem com fácil integração com a IDE Netbeans 8.0, que também foi utilizado para o desenvolvimento do mesmo.

Segundo Glassfish (2014) este é um servidor de aplicação de código aberto cujo qual foi feito para desenvolvimento e implantação de aplicações baseadas na tecnologia java, principalmente em java EE.

### 3.7.4JPA e EclipseLink

A definição que Javajpa (2014) da para JPA é que este é uma API cuja qual fornece um modelo de persistência POJO para mapeamento objeto-relacional, foi desenvolvido para se tornar um padrão para este tipo de ferramenta fazendo com que outros frameworks o implementem.

Segundo Eclipse (2014) o EclipseLink é uma desses *frameworks* que implementam a API JPA, além disso, é uma solução que fornece uma abrangente gama de serviços relacionais, XML e banco de dados web. Este, oferece três soluções de persistências, as quais são: JPA, MOXy (JAXB) e DBWS.

Para o trabalho, foi utilizado o EclipseLink justamente por implementar o padrão JPA e também por ser integrado facilmente com a IDE e com o sistema de banco de dados PostgreSQL, o qual será visto na seção abaixo.

#### 3.7.5PostgreSQL

O PostgreSQL é um sistema de banco de dados objeto-relacional, o qual tem por característica uma licença liberal, cuja qual apresenta liberdade para ser usado, alterado e distribuído para quais quer que for o fim, educacional, privada ou comercial. Foi pioneiro em muitos conceitos que só vieram a ser implementado em bancos de dados comerciais muito mais tarde, esta é a autodenominação de (POSTGRES, 2014).

A escolha do PostgreSQL se deu por ser uma ferramenta fácil de trabalhar e de fácil integração com os demais componentes utilizados para a implementação do TopoSys, foi utilizada a versão 9.3.5, esta a última versão estável, porém no momento há uma versão de teste (beta) 9.4.

#### 3.7.6VRaptor

Para implementação do TopoSys, foi utilizada a versão 4 (até então a última versão). O VRaptor é um framework MVC que se propõe em trazer alta produtividade para o desenvolvimento web java, facilitando este ainda mais com o uso de CDI, é o que diz (VRAPTOR, 2014).

Segundo a definição de Cavalcanti (2014) o VRaptor é um framework feito para desenvolver aplicações web e também muito bom para criação de APIs HTTP/REST para comunicação entre sistemas. Tem por característica também deixar a escolha da camada de visualização por conta do desenvolvedor, diferente do que acontece com alguns outros frameworks como, por exemplo, o JSF.

Com base nisso, a escolha do VRaptor para auxiliar na implementação do TopoSys se justifica pelo fato de ser um desafio novo para o desenvolvedor do trabalho, pelo fato de seu simples aprendizado, facilidade de trabalhar em diversas camadas e pela liberação para a escolhas na camada de visualização, escolhas essas que serão apresentadas a seguir.

### 4.6.1 Html 5, Bootstrap 3 e jQuery

O HTML foi projetado como uma linguagem para descrever semanticamente documentos científicos, muito embora, com o passar dos anos e das adequações que foram feitas na linguagem essa passou a descrever uma sério de outros tipos de documentos. No momento ela se encontra na versão 5, cuja qual revolucionou a forma de se abstrair a linguagem e os padrões de *browsers*, é a definição que a W3C (2014) apresenta.

Em sua auto definição Bootstrap (2014) se define como o mais popular framework HTML, CSS e JS para desenvolvimento responsivo<sup>2</sup>. Atualmente se encontra na versão 3.2.0.

 2 "**Responsive Web design** é a abordagem que sugere que a concepção e desenvolvimento deve responder ao comportamento do usuário e do meio ambiente com base no tamanho da tela, plataforma e orientação. A

jQuery é uma biblioteca JavaScript pequena, rápida e rica em recursos. Faz de maneira simples manipulação de documentos HTML, simplifica o uso de Ajax e é muito fácil de usar. Possuí uma combinação de versatilidade e capacidade de extensão, é o que define (JQUERY, 2014).

A escolha dos três componentes se deu pela facilidade de trabalhar com todos e pela necessidade que se havia após o levantamento de dados e da definição do projeto, como já visto, este deveria ter características interativas e de fácil acesso, também, como proposito do curso, ele deveria ser adaptável a vários dispositivos, ou seja, independente da tela que estiver acessando ele deverá se adaptar.

prática consiste em uma mistura de redes flexíveis e layouts, imagens e um uso inteligente de consultas de mídia CSS" ([KNIGHT,](http://www.smashingmagazine.com/author/kayla-knight/?rel=author) 2011).

1

# **4 RESULTADOS E DISCUSSÃO**

Esse capítulo tem por finalidade apresentar os resultados obtidos, ou seja, o software de auxilio no processo de ensino-aprendizagem de cálculos topográficos.

# 4.1 TELAS E APRESENTAÇÃO DO TOPOSYS

Esse item o intuito de apresentar as telas do TopoSys e apresentar sobre as funções que estas apresentam.

# 4.1.1 Tela de Login

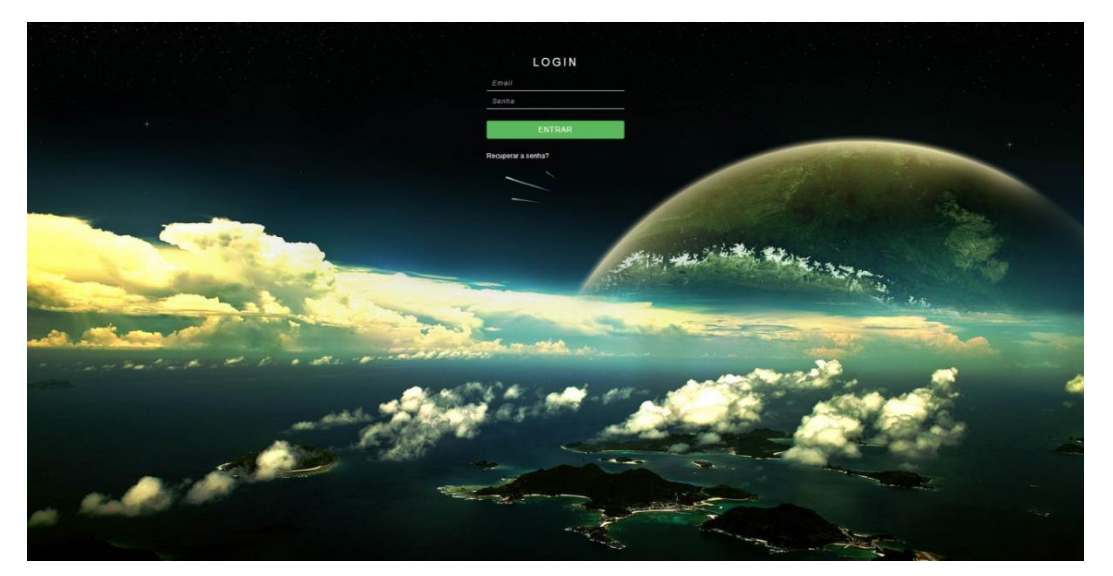

**Figura 11 - Tela de login TopoSys Fonte: Autoria própria (2014)**

Na Figura 11 é apresentada a tela de login do sistema, apenas usuários cadastrados terão acesso, após cadastramento por parte do professor. Caso o usuário perder a senha, há um link chamado "esqueceu a senha" onde o mesmo inclui seu e-mail e se este existir na base de dados do TopoSys, o sistema enviará um e-mail com a senha, para o e-mail informado.

# 4.1.2 Tela principal

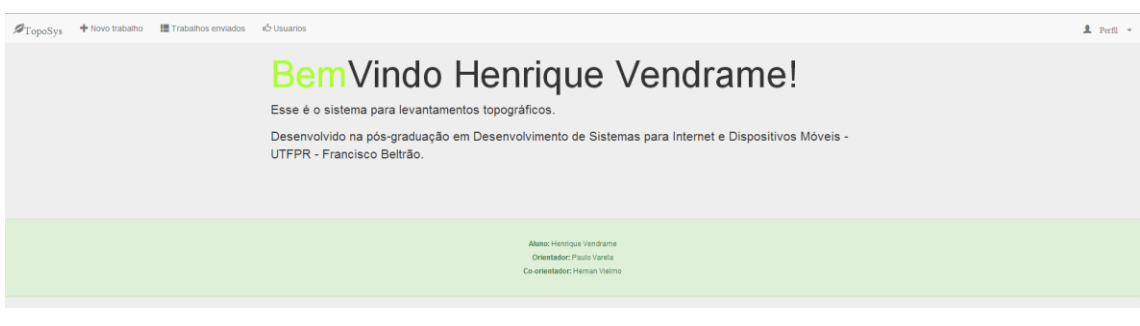

**Figura 12– Tela principal TopoSys Fonte: Autoria própria (2014)**

A tela principal apresenta as informações dos autores do sistema e também apresenta o menu localizado no topo (este estará presente em todas as telas). A visão do menu, depende do nível de acesso que o usuário terá. Caso este seja professor, ele terá a visão como na Figura 12, caso for aluno ele terá a visão como na Figura 13

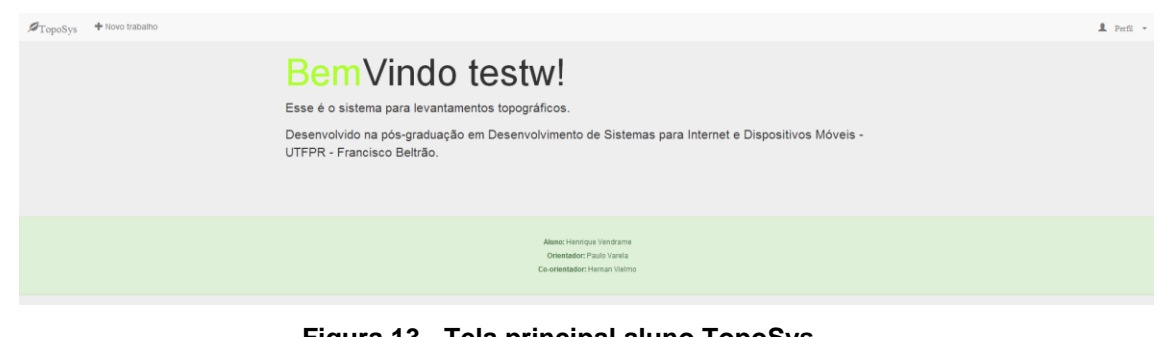

**Figura 13 - Tela principal aluno TopoSys Fonte: Autoria própria (2014)**

4.1.3 Tela de novo trabalho

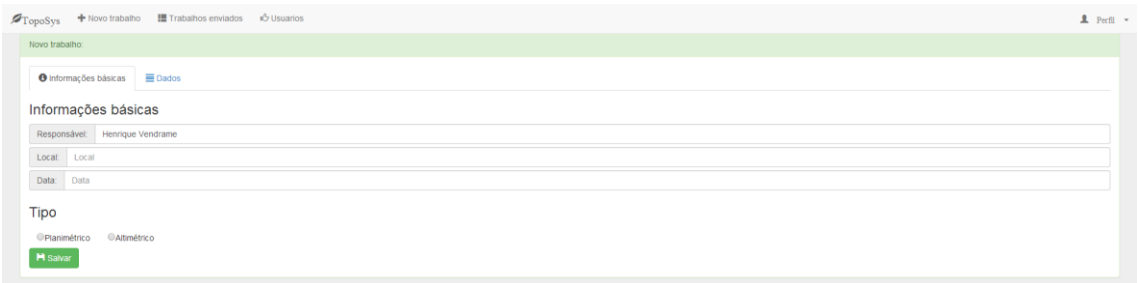

**Figura 14 - Tela de novo trabalho TopoSys Fonte: Autoria própria (2014)**

Figura 14 é a visão tanto do professor como do aluno é a mesma, são apresentadas as informações básicas, como nome, local e data e após isso é escolhido o tipo de levantamento (altimétrico ou planimétrico). Após escolher o tipo, o sistema mudará automaticamente de aba (irá para aba "Dados") e apresentará a forma do levantamento. Caso o tipo for planimétrico o sistema deverá apresentar as opções: trena e baliza e irradiação. Caso o tipo for altimétrico o sistema deverá apresentar a opção trigonométrico. As diferentes telas serão apresentadas a seguir.

### 4.1.3.1 Planimétrico trena e baliza

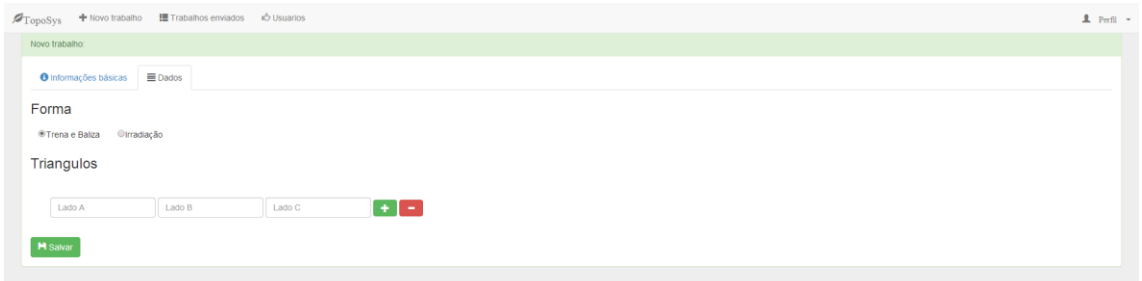

**Figura 15 – Tela de novo trabalho planimétrico trena e baliza Fonte: Autoria própria (2014)**

Caso a opção escolhida seja do tipo Planimétrico e da forma Trena e Baliza, o sistema apresentará a Figura 15. Onde o usuário poderá informar os lados do triangulo, adicionar mais triângulos ao levantamento ao clicar em (+) e retirar um triangulo do levantamento clicando em (-). Com essas opções poderá ser montado um levantamento dinâmico onde o usuário não se limita a quantidade de triângulos por levantamento.

### 4.1.3.2 Planimétrico irradiação

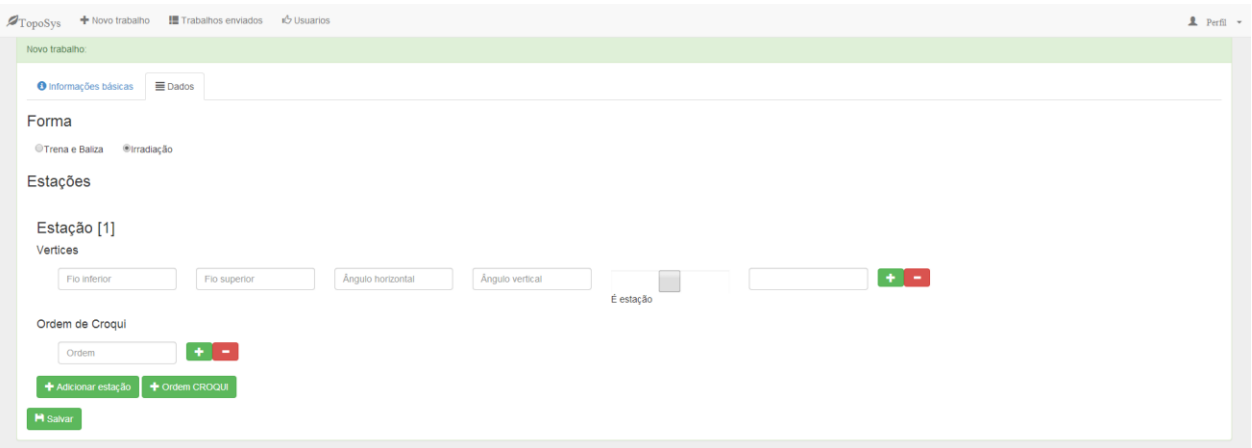

# **Figura 16 - Tela de novo trabalho planimétrico irradiação Fonte: Autoria própria (2014)**

Caso a opção escolhida seja do tipo Planimétrico e da forma Irradiação, o sistema apresenta uma tela como a Figura 16. A tela é totalmente flexível ao levantamento, ou seja, o usuário pode lançar novas estações clicando sobre (+) adicionar estação, poderá excluir uma estação, para isso basta excluir todos os vértices dela, também poderá lançar "n" vértices para estação e como já visto excluir os "n" vértices ou os que obtiver erros. Além dessas informações, o usuário deverá também preencher a ordem de croqui, cuja qual é de suma importância, pois altera a ordem de levantamento dos vértices e consequentemente os cálculos.

# 4.1.3.3 Altimétrico trigonométrico

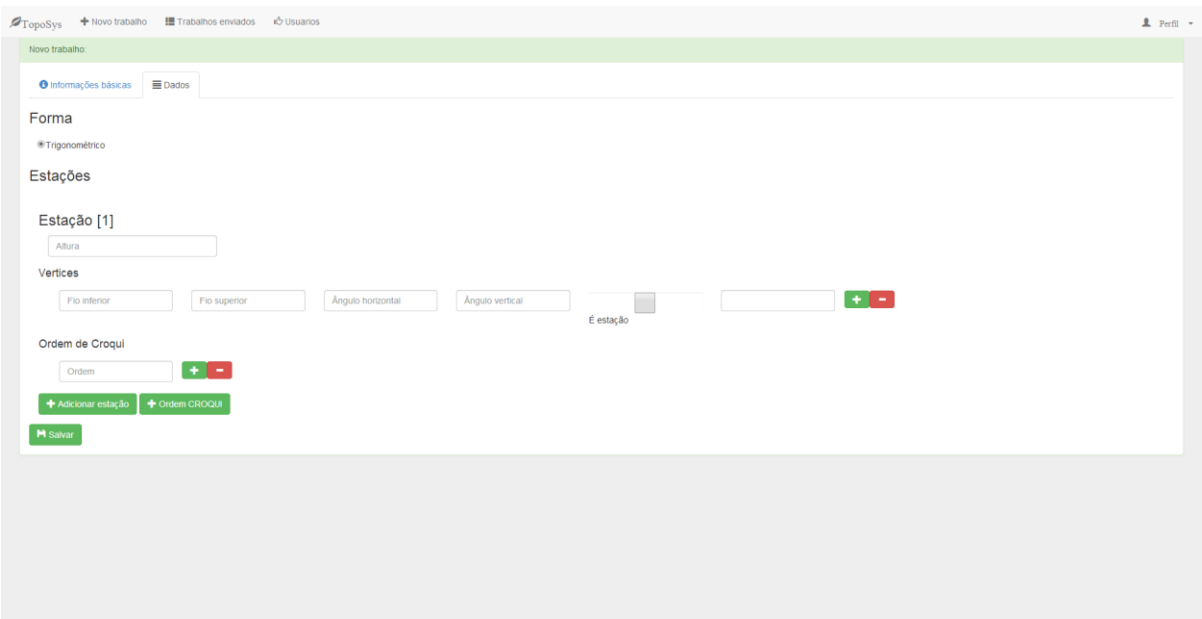

# **Figura 17 - Tela de novo trabalho altimétrico trigonométrico Fonte: Autoria própria (2014)**

Caso a opção escolhida seja do tipo Altimétrico e da forma trigonométrico, o sistema apresenta a Figura 17. Como pode ser observado é uma tela muito parecida com a Figura 16, e assim como esta é totalmente flexível ao levantamento, ou seja, o usuário pode lançar novas estações clicando sobre (+) adicionar estação, poderá excluir uma estação, para isso basta excluir todos os vértices dela, também poderá lançar "n" vértices para estação e como já visto excluir os "n" vértices ou os que obtiverem erros. Além dessas informações, o usuário deverá também preencher a ordem de croqui, cuja qual é de suma importância, pois altera a ordem de levantamento dos vértices e consequentemente os cálculos. A diferenciação para o planimétrico irradiação é que o altimétrico trigonométrico contem a altura, o que faz gerar o gráfico altimétrico.

### 4.1.4 Telas de Resultados Visão de Professor

As telas de resultados são as telas que são apresentadas após serem feitos os cálculos propostos pelo usuário, as telas a seguir são apresentadas quando o nível do usuário logado é professor.

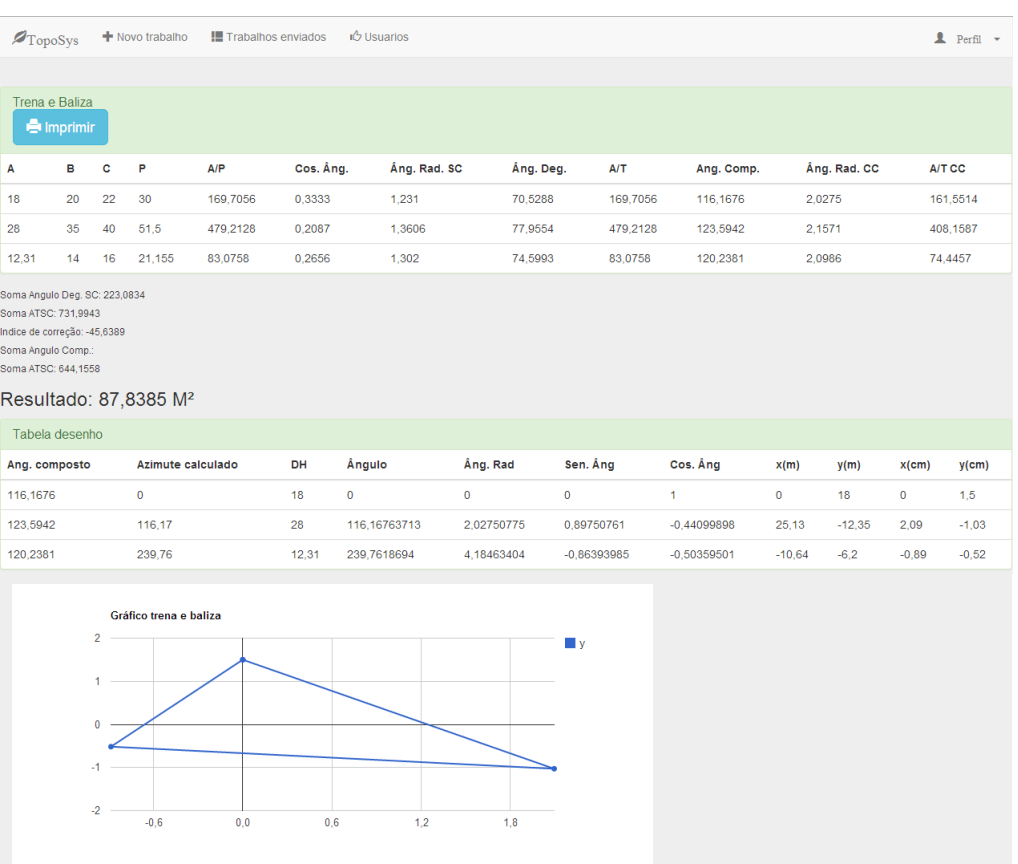

#### 4.1.4.1 Planimétrico trena e baliza

**Figura 18 - Tela de resultado planimétrico trena e baliza Fonte: Autoria própria (2014)**

É apresentada após o usuário salvar o trabalho ou através do botão "Gerar Cálculos" da tela de trabalhos enviados. Apresenta os resultados em destaque e tabelas com todos os cálculos realizados pelos sistema, também há opção de imprimir a tela, através do botão imprimir. Poderá ser conferido um modelo de impressão no anexo A.

### 4.1.4.2 Planimétrico irradiação

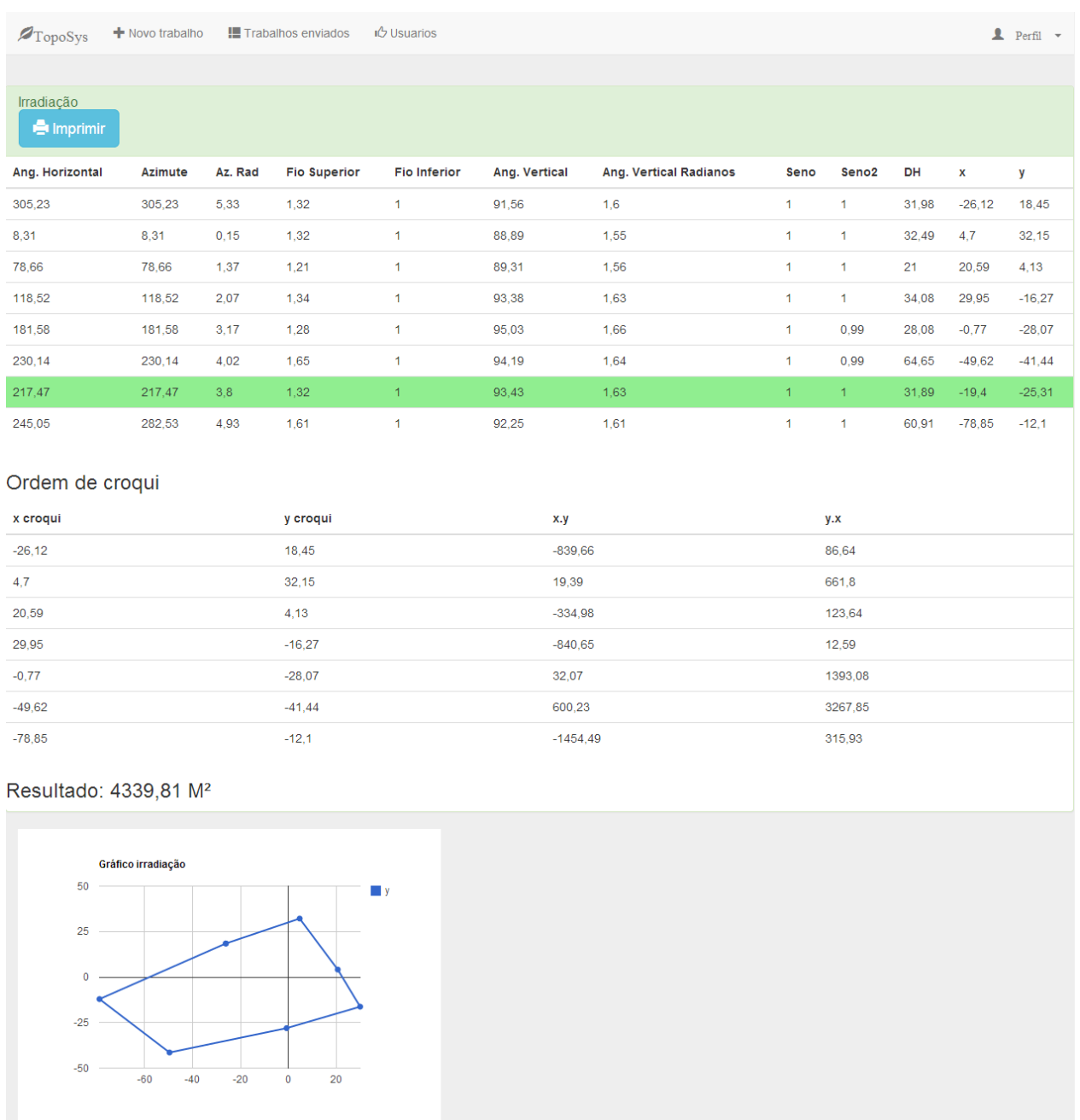

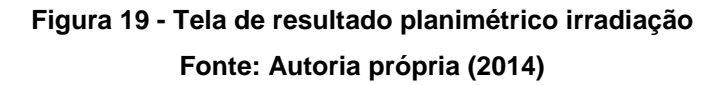

É apresentada após o usuário salvar o trabalho ou através do botão "Gerar Cálculos" da tela de trabalhos enviados. Apresenta os resultados em destaque e tabelas com todos os cálculos realizados pelos sistema (os itens em destaque verde são estações), também há opção de imprimir a tela, através do botão imprimir. Poderá ser conferido um modelo de impressão no anexo A.

# 4.1.4.3 Altimétrico trigonométrico

| $\mathcal{D}_{\text{TopoSys}}$                                                      | + Novo trabalho                           |                   |                 |                  |                 |               |                    |                    |                         |                   |                    |              |          |                   |                      |                             |                          |                   |               |        |
|-------------------------------------------------------------------------------------|-------------------------------------------|-------------------|-----------------|------------------|-----------------|---------------|--------------------|--------------------|-------------------------|-------------------|--------------------|--------------|----------|-------------------|----------------------|-----------------------------|--------------------------|-------------------|---------------|--------|
| Trigonométrico<br><b>M</b> Imprimin                                                 |                                           |                   |                 |                  |                 |               |                    |                    |                         |                   |                    |              |          |                   |                      |                             |                          |                   |               |        |
| Ang.<br>Horizontal                                                                  | Azimute                                   | Az.<br>Rad        | Fio<br>Superior |                  | Fio<br>Inferior | Ang.<br>Vert. | Ang. Vert.<br>Rad. |                    | Seno                    | Seno <sup>2</sup> | DH                 | $\mathbf{x}$ | y        | XB-<br>XA         | YB-<br>YA            | $(XB -$<br>XA) <sup>2</sup> | (YB-<br>YA) <sup>2</sup> | DH <sub>2</sub> P | DN            | Cota   |
| 308,37                                                                              | 308,37                                    | 5,38              | 1,2             |                  | 1               | 89,05         | 1,55               |                    | 1                       | 1                 | 19,69              | $-15,44$     | 12,22    | 0                 | $\pmb{\mathsf{o}}$   | $\pmb{0}$                   | o                        | $\circ$           | 0,74          | 100,74 |
| 357,37                                                                              | 357.37                                    | 6,24              | 1,3             |                  | 1               | 93,67         | 1,63               |                    | 1                       | 1                 | 29,78 -1,37        |              | 29.75    | 14,08             | 17,52                | 198.14                      | 307,03                   | 22,48             | $-1,55$ 98,45 |        |
| 71,96                                                                               | 71,96                                     | 1,26              | 1,24            |                  | ł               | 95,68         | 1,67               |                    | 1                       | 0,99              | 24,26              | 23,07        | 7,51     | 24,43             | $-22.23$             | 596,97                      | 494,37                   | 33,04             | $-2,02$       | 97,98  |
| 117,86                                                                              | 117,86                                    | 2.06              | 1,65            |                  | 1               | 94,15         | 1,64               |                    | 1                       | 0.99              | 64,36              | 56,9         | $-30.07$ | 33,83             | $-37.59$             | 1144,78                     | 1412.72                  | 50,57             | $-4.48$       | 95,52  |
| 246,46                                                                              | 246,46                                    | 4,3               | 1,38            |                  | 1               | 88,86         | 1,55               |                    | 1                       | 1                 | 38.28              | $-35,1$      | $-15.29$ | $-92$             | 14.79                | 8464.38                     | 218,64                   | 93.18             | 1.08          | 101.08 |
| 191,02                                                                              | 191,02                                    | 3.33              | 1,38            |                  | 1               | 91,2          | 1,59               |                    | 1                       | 1                 | 38,48              | $-7,36$      | $-37,77$ | 27,74             | $-22,49$             | 769,69                      | 505,6                    | 35,71             | $-0,48$       | 99,52  |
| 175,95                                                                              | 175.95                                    | 3.07              | 1.49            |                  | 1               | 91.37         | 1.59               |                    | 1                       | 1                 | 48.97              | 3.45         | $-48.85$ |                   |                      |                             |                          |                   | $-0.9$        | 99.1   |
| 120,45                                                                              | 116,4                                     | 2,03              | 1,45            |                  | 1               | 93,96         | 1,64               |                    | 1                       | 1                 | 45,08              | 43,84        | $-68,9$  |                   | 47,74 17,72          | 2278,83 314,16              |                          | 50,92             | $-3,83$ 96,17 |        |
| CÁLCULO DA ÁREA EM ORDEM DE CROQUI                                                  |                                           |                   |                 |                  |                 |               |                    |                    |                         |                   |                    |              |          |                   |                      |                             |                          |                   |               |        |
|                                                                                     |                                           |                   |                 | Y                |                 |               |                    | X.Y                |                         |                   |                    |              |          |                   | Y.X                  |                             |                          |                   |               |        |
| $-15,44$<br>$-1.37$                                                                 |                                           |                   |                 | 12,22            |                 |               |                    |                    | $-459.34$               |                   |                    |              |          |                   | $-16,69$             |                             |                          |                   |               |        |
|                                                                                     |                                           |                   |                 | 29.75            |                 |               |                    | $-10.26$           |                         |                   |                    |              |          |                   | 686,17               |                             |                          |                   |               |        |
| 23,07<br>56.9                                                                       |                                           |                   |                 | 7,51<br>$-30.07$ |                 |               |                    |                    | $-693,74$<br>$-3920.49$ |                   |                    |              |          |                   | 427,44<br>$-1318.32$ |                             |                          |                   |               |        |
| 43,84                                                                               |                                           |                   |                 | $-68,9$          |                 |               |                    |                    | $-1655,81$              |                   |                    |              |          |                   | 506,87               |                             |                          |                   |               |        |
| $-7.36$                                                                             |                                           |                   |                 | $-37.77$         |                 |               |                    |                    | 112.47                  |                   |                    |              |          |                   | 1325.85              |                             |                          |                   |               |        |
| $-35,1$                                                                             |                                           |                   |                 | $-15.29$         |                 |               |                    |                    | $-429.06$               |                   |                    |              |          |                   | 236,08               |                             |                          |                   |               |        |
|                                                                                     | PERFIL EM ORDEM DE CROQUI                 |                   |                 |                  |                 |               |                    |                    |                         |                   |                    |              |          |                   |                      |                             |                          |                   |               |        |
|                                                                                     | Y                                         |                   |                 | XB-XA            |                 | YB-YA         |                    | XB-XA <sup>®</sup> |                         |                   | YB-YA <sup>®</sup> |              |          | DH <sub>2</sub> P |                      | DH <sub>2</sub> P AC        |                          | Cota              |               |        |
| $-15,44$                                                                            | 12,22                                     |                   | $\mathbf 0$     |                  |                 | o             |                    | $\mathbf 0$        |                         |                   | $\mathbf 0$        |              | o        |                   |                      | $\mathbf 0$                 |                          |                   | 100,74        |        |
| $-1,37$                                                                             | 29,75                                     |                   |                 |                  |                 |               |                    |                    |                         |                   |                    |              |          |                   |                      |                             |                          |                   |               |        |
|                                                                                     |                                           |                   |                 | 14,08            |                 | 17,52         |                    | 198,14             |                         |                   | 307,03             |              |          | 22,48             |                      | 22,48                       |                          | 98,45             |               |        |
|                                                                                     | 7.51                                      |                   |                 | 24.43            |                 | $-22.23$      |                    | 596,97             |                         |                   | 494.37             |              |          | 33.04             |                      | 55.51                       |                          | 97.98             |               |        |
|                                                                                     | $-30,07$                                  |                   |                 | 33,83            |                 | $-37,59$      |                    | 1144,78            |                         |                   | 1412,72            |              |          | 50,57             |                      | 106,08                      |                          | 95,52             |               |        |
|                                                                                     | $-68.9$                                   |                   | $-92$           |                  |                 | 14.79         |                    | 170,74             |                         |                   | 1507.34            |              |          | 40,96             |                      | 147.05                      |                          | 96.17             |               |        |
|                                                                                     | $-37,77$                                  |                   |                 | 27,74            |                 | $-22,49$      |                    | 2620,62            |                         |                   | 968,79             |              |          | 59,91             |                      | 206,96                      |                          | 99,52             |               |        |
| 23.07<br>56,9<br>43.84<br>$-7,36$<br>$-35,1$<br>Resultado DH: 242,67 M <sup>2</sup> | $-15,29$                                  |                   |                 | 47,74            |                 | 17,72         |                    | 769,69             |                         |                   | 505,6              |              |          | 35,71             |                      | 242,67                      |                          |                   | 101,08        |        |
| Resultado DN: 5,57 M <sup>2</sup><br>Area: 4451,81 M <sup>2</sup>                   | 30<br>$\theta$<br>$-30$<br>$-60$<br>$-90$ | Mapa planimétrico | $-18$           |                  | 0               | 18            |                    | 36                 |                         | 54                | π٧                 |              |          |                   |                      |                             |                          |                   |               |        |

**Figura 20 - Tela de resultado altimétrico trigonométrico Fonte: Autoria própria (2014)**

Apresentada após o usuário salvar o trabalho ou através do botão "Gerar Cálculos" da tela de trabalhos enviados. Apresenta os resultados em destaque e tabelas com todos os cálculos realizados pelos sistema, também há opção de imprimir a tela, através do botão imprimir. Poderá ser conferido um modelo de impressão no anexo A.

### 4.1.5 Telas de Resultados Visão Aluno

As telas de resultados são as telas que são apresentadas após serem feitos os cálculos propostos pelo usuário, as telas a seguir são apresentadas quando o nível do usuário logado é aluno.

São tela simples onde apresenta apenas os resultados dos cálculos e o gráfico gerado, sem o detalhamento dos cálculos através de tabelas. Também poderá ser impressa a tela cuja qual impressão se dará como no Anexo B do presente trabalho.

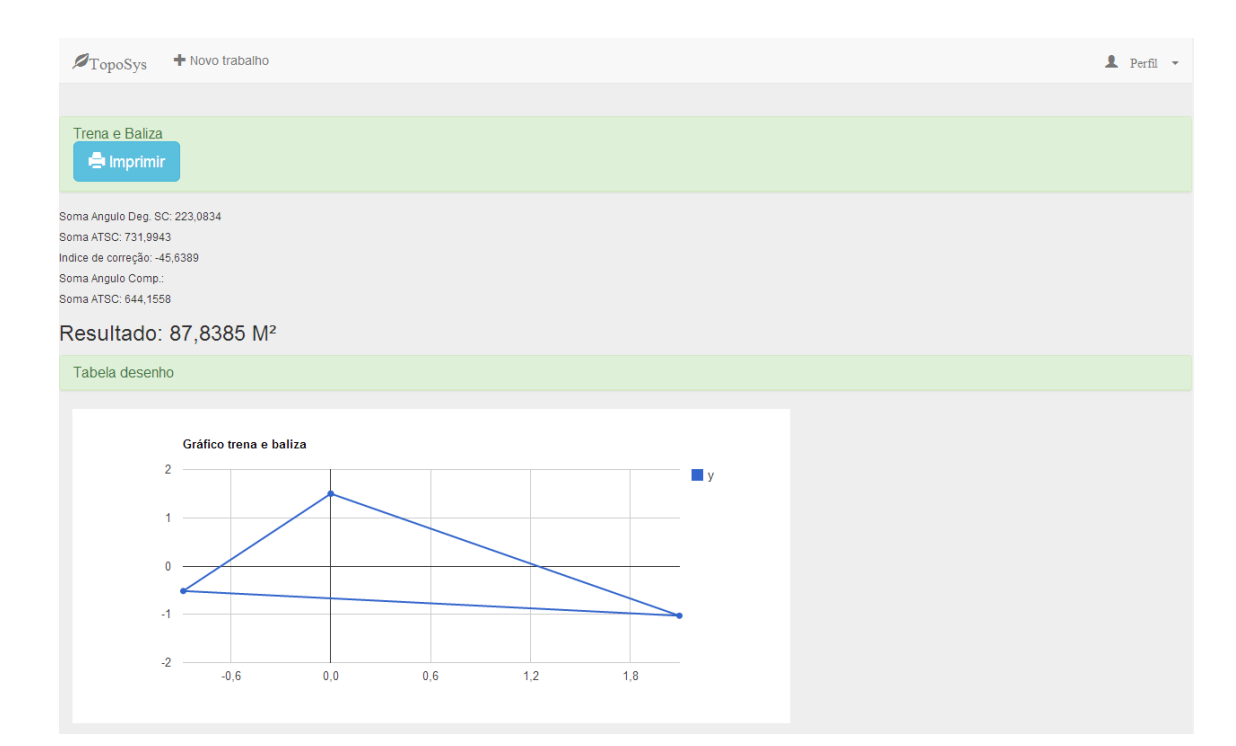

### 4.1.5.1 Planimétrico trena e baliza

**Figura 21 - Tela de resultado aluno planimétrico trena e baliza Fonte: Autoria própria (2014)**

# 4.1.5.2 Planimétrico irradiação

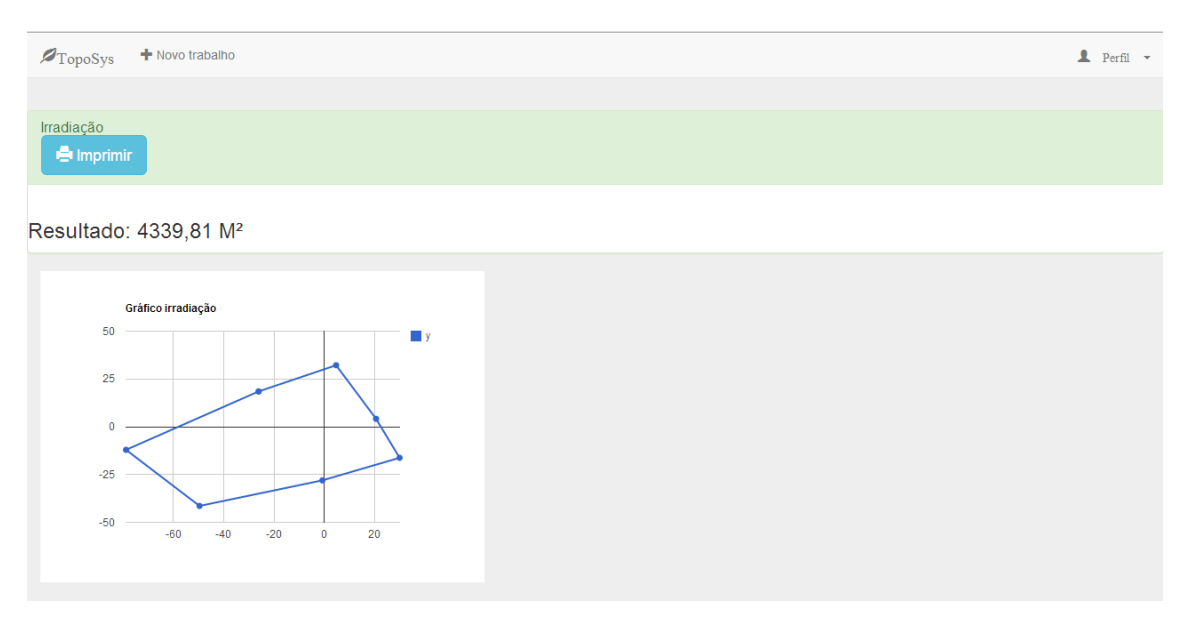

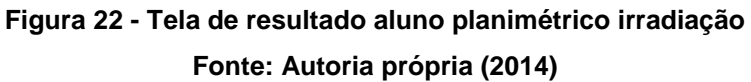

# 4.1.5.3 Altimétrico trigonométrico

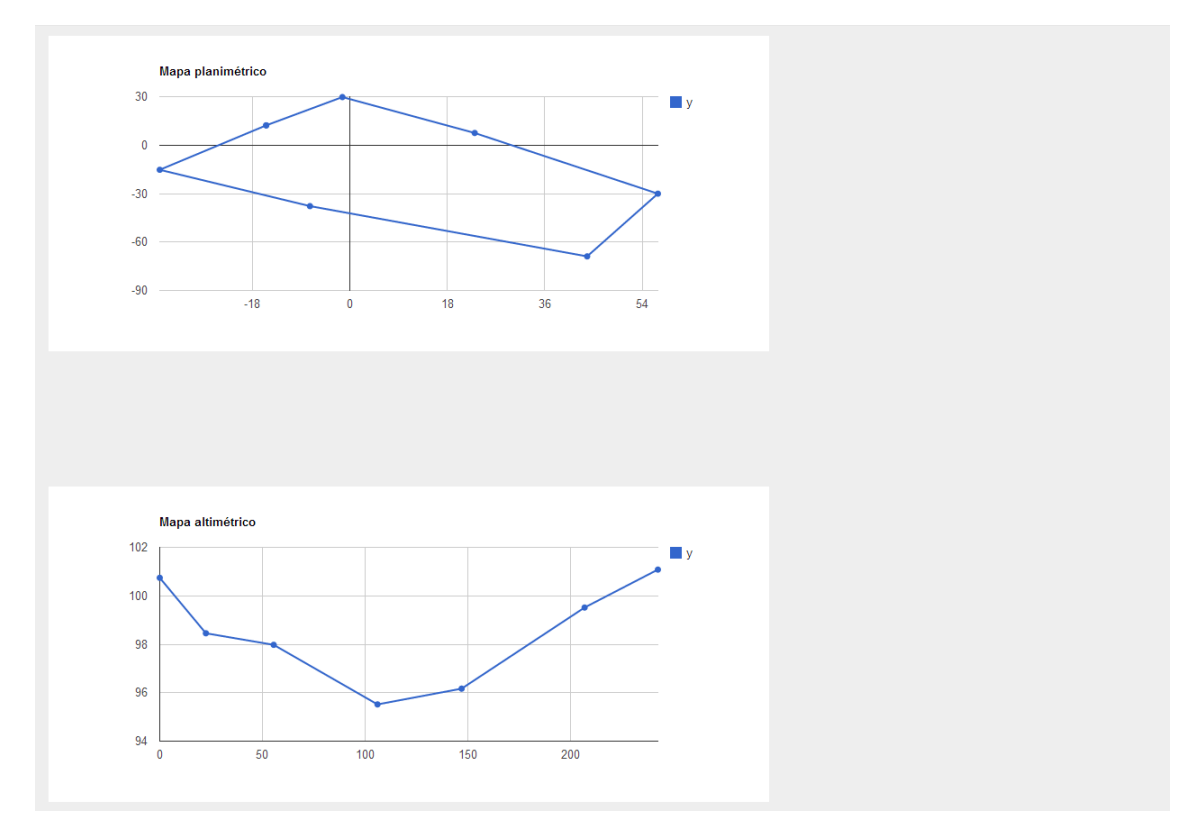

**Figura 23 - Tela de resultado aluno altimétrico trigonométrico Fonte: Autoria própria (2014)**

# 4.1.6 Trabalhos enviados

| + Novo trabalho<br>$\blacktriangleright$ TopoSys | <b>!■</b> Trabalhos enviados | <b>IC</b> Usuarios |                       |                     | $\blacksquare$ Perfil $\blacktriangledown$      |
|--------------------------------------------------|------------------------------|--------------------|-----------------------|---------------------|-------------------------------------------------|
| <b>Trabalhos enviados</b>                        |                              |                    |                       |                     |                                                 |
| Responsável                                      | Data                         | Local              | Forma                 | <b>Tipo</b>         | Gerar resultado                                 |
| Henrique Vendrame                                | 10/05/2014                   | Maravilha-sc       | TRENA E BALIZA        | <b>PLANIMÉTRICO</b> | <sup>▲</sup> Gerar Cálculo                      |
| Henrique Vendrame                                | 12/12/1232                   | Maravilha-sc       | TRENA E BALIZA        | <b>PLANIMÉTRICO</b> | <sup>1</sup> Gerar Cálculo                      |
| Henrique Vendrame                                | 12/12/1212                   | Maravilha-sc       | <b>IRRADIACÃO</b>     | <b>PLANIMÉTRICO</b> | <sup>1</sup> Gerar Cálculo                      |
| Henrique Vendrame                                | 07/09/2015                   | Fran, Belt         | <b>IRRADIACÃO</b>     | <b>PLANIMÉTRICO</b> | <sup>1</sup> Gerar Cálculo                      |
| Henrique Vendrame                                | 21/07/2014                   | Maravilha-sc       | <b>IRRADIAÇÃO</b>     | <b>PLANIMÉTRICO</b> | <sup>1</sup> Gerar Cálculo                      |
| <b>Henrique Vendrame</b>                         | 23/07/2014                   | Teste 3 estacao    | <b>TRIGONOMÉTRICO</b> | <b>ALTIMÉTRICO</b>  | <sup>1</sup> Gerar Cálculo                      |
| <b>Henrique Vendrame</b>                         | 24/07/2014                   | Maravilha-sc       | <b>IRRADIACÃO</b>     | <b>PLANIMÉTRICO</b> | <sup>1</sup> Gerar Cálculo                      |
| Henrique Vendrame                                | 11/11/1111                   | Maravilha-sc       | <b>TRIGONOMÉTRICO</b> | <b>ALTIMÉTRICO</b>  | <sup>▲</sup> Gerar Cálculo                      |
| Henrique Vendrame                                | 11/11/1111                   | S. Miguel          | TRENA E BALIZA        | <b>PLANIMÉTRICO</b> | <sup><math>\triangle</math></sup> Gerar Cálculo |
| <b>Fulano da Silva</b>                           | 21/07/2014                   | S. Miguel do oeste | TRENA E BALIZA        | <b>PLANIMÉTRICO</b> | <sup>1</sup> Gerar Cálculo                      |
| Henrique Vendrame                                | 12/12/1212                   | Maravilha          | <b>TRIGONOMÉTRICO</b> | AI TIMÉTRICO        | <sup>1</sup> Gerar Cálculo                      |
| Henrique Vendrame                                | 23/07/2014                   | Maravilha          | <b>TRIGONOMÉTRICO</b> | <b>ALTIMÉTRICO</b>  | <sup>1</sup> Gerar Cálculo                      |
| Henrique Vendrame                                | 24/07/2014                   | Teste es repetida  | <b>IRRADIACÃO</b>     | <b>PLANIMÉTRICO</b> | <sup>▲</sup> Gerar Cálculo                      |
| Henrique Vendrame                                | 20/12/2005                   | S. Miguel do Oeste | TRENA E BALIZA        | <b>PLANIMÉTRICO</b> | <sup>▲</sup> Gerar Cálculo                      |
| <b>Henrique Vendrame</b>                         | 12/12/1212                   | Maravilha          | <b>TRIGONOMÉTRICO</b> | <b>ALTIMÉTRICO</b>  | <sup>1</sup> Gerar Cálculo                      |

**Figura 24 - Tela de trabalhos enviados para o professor Fonte: Autoria própria (2014)**

São listados todos os trabalhos. Essa tela é visível apenas pelo professor, cujo qual poderá gerar os cálculos novamente ocasionando e gerando os resultados novamente.

### 4.1.7 Tela usuários

| <b>ØTopoSys</b> + Novo trabalho <b>Ⅲ</b> Trabalhos enviados io Usuarios |                   |                     |             | $2$ Perfil $\sim$ |
|-------------------------------------------------------------------------|-------------------|---------------------|-------------|-------------------|
| Lista de usuários                                                       |                   |                     |             |                   |
| + Novo Voltar                                                           |                   |                     |             |                   |
|                                                                         |                   |                     |             |                   |
|                                                                         | Nome              | Email               | Operações   |                   |
|                                                                         | Henrique Vendrame | hvendrame@gmail.com | $=$ Excluir |                   |
|                                                                         | teste             | teste@teste.com     | $=$ Excluir |                   |

**Figura 25 - Tela de usuários cadastrados no sistema Fonte: Autoria própria (2014)**

Figura 25 apresenta imagem da tela que lista os usuários cadastrados pelo professor. O professor ainda tem a opção de adicionar novos usuários, podendo esses ter o nível de acesso de aluno ou professor, dependendo do cadastro feito, como ser observado na Figura 26.

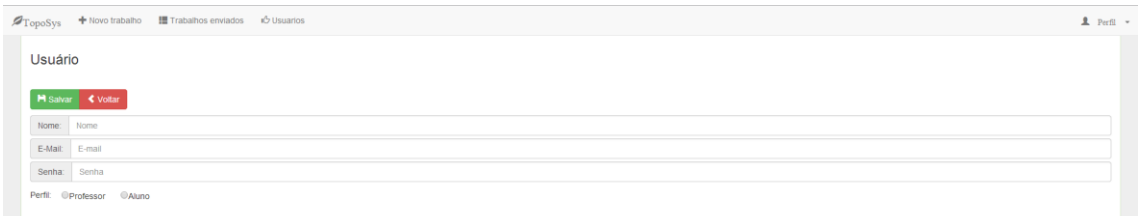

**Figura 26 – Tela de cadastro de usuário Fonte: Autoria própria (2014)**

### 4.2 OUTRAS FUNCIONALIDADES

Além das funcionalidades apresentadas nas telas, o sistema TopoSys, enviará email para um email pré-configurado todas as vezes que forem gerados cálculos. No email conterá informações básicas sobre o levantamento, como o usuário que está gerando, tipo e forma de levantamento, horário que foi feita a requisição do cálculo, entre outros.

### 4.3 CÁLCULOS REALIZADOS

### 4.3.1 Planimétrico trena e baliza

Este método baseia-se em dividir a área, a ser medida, em vários triângulos, tendo um ponto central comum a todos. Basta, então, medir todos os lados de cada triângulo formado (lado "a", lado "b" e lado "c"), conforme a Figura 27.

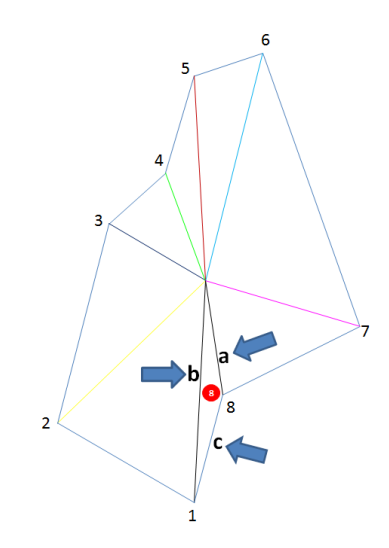

**Figura 27 - Representação de trena e baliza Fonte: Autoria própria (2014)**

As fórmulas utilizadas para realizar os cálculos planimétricos pelo método de Trena e Baliza, de forma resumida, foram as seguintes:

Para fazer o cálculo da área utilizou-se dois processos matemáticos. O primeiro foi o Método Perimétrico (Fórmula de Heron).

$$
AP = \sqrt{p \cdot (p \cdot a) \cdot (p \cdot b) \cdot (p \cdot c)}
$$

$$
2^{10} \text{.}
$$
\nSemiperímetro

\n

O segundo foi o Método Trigonométrico (utiliza a fórmula dos lados do triângulo, ou seja, são conhecidos os dois lados do triângulo e o ângulo entre eles formado).

Como no método Trena e Baliza, não é determinado o ângulo no campo (somente distâncias), utilizamos a Lei do cosseno, que é uma generalização do Teorema de Pitágoras, para a determinarmos o ângulo formado entre os dois lados do triângulo. Assim sendo, primeiro determinou-se o ângulo  $(\theta)$  pela Lei do Cosseno e, na sequência, aplicou-se a fórmula dos lados do triângulo.

$$
Cos\theta = \frac{a^2 + b^2 - c^2}{2.a.b} \longrightarrow \theta = Cos^{-1} \qquad AT = \frac{lado \ a \ x \ lado \ b \ x \ Sen\theta}{2}
$$

Utilizamos as duas maneiras como forma de conferência, haja visto, que ambos devem dar os mesmos resultados.

Após isso é feita a correção do ângulo, considerando que o somatório dos ângulos internos da poligonal deve resultar em 360°. Caso isso não ocorra, faremos a correção da seguinte forma:

Dividimos o erro angular (erro é o que faltou ou o que passou de 360°) pelo somatório dos ângulos internos obtido. Este valor de correção (parcela do erro) é multiplicado pelo valor de cada ângulo e posteriormente somado ou diminuído do mesmo, respeitando a regra de somar a parcela do erro em cada ângulo, caso o somatório dos ângulos internos seja menor que 360º e diminuindo a parcela do erro em cada ângulo, caso o somatório dos ângulos internos seja maior que 360°.

Ex.: Somatório dos ângulos internos igual a 360,3811°.

 $0,3811^{\circ}$  / 360,3811° = 0,0011° (parcela do erro)

Correção de um ângulo de 9,56°

9,56° x 0,0011° = 0,0101° (quantidade do erro atribuída a este ângulo)

 $9.56^{\circ}$  - 0.0101° = 9.5499°

 $\hat{A}$ ngulo original = 9,56°  $\longrightarrow$   $\hat{A}$ ngulo corrigido = 9,5499°

Após todas as correções angulares serem feitas o somatório dos ângulos internos deverá resultar em, exatamente, 360°.

Com os novos ângulos (corrigidos) recalculamos a área pelo Método Trigonométrico, que utiliza o ângulo para a determinação da área. Assim obtivemos a área corrigida.

Para realizar o desenvolvimento do desenho (mapa) utilizamos o gráfico cartesiano, sendo necessário, primeiramente, calcular o azimute (por definição é ângulo formado a partir do N, no sentido horário, até o alinhamento em questão). No caso deste levantamento (Trena e Baliza), o Azimute inicia em qualquer um dos vértices da poligonal (escolha aleatória)

Sendo assim, após escolhido este vértice, o mesmo assumirá como Azimute o valor zero. O Azimute do segundo vértice se dará pela soma do primeiro azimute com o primeiro ângulo interno corrigido. O Azimute do terceiro vértice será obtido da soma do segundo azimute com o segundo ângulo interno corrigido e assim por diante, para todos os vértices. De modo que o último Azimute calculado somado ao último ângulo interno corrigido deve resultar em 360°.

A tabela 1 demonstra o cálculo do azimute.

| $\nabla$ | θ.    | AZ.    |
|----------|-------|--------|
| 1        | 45,56 | 0,00   |
| 2        | 55,55 | 45,56  |
| 3        | 46,00 | 101,11 |
| 4        | 23,38 | 147,11 |
| 5        | 21,74 | 170,49 |
| 6        | 87,79 | 192,23 |
| 7        | 67,42 | 280,02 |
| -8       | 12,55 | 347.45 |
|          | 360   | -360   |

**Tabela 1 - Cálculo do azimute Fonte: Autoria própria (2014)**

Para a obtenção das coordenadas (X, Y) utilizamos a seguinte relação trigonométrica:

 $Y = \cos AZ \times DH$  $X =$  Sen AZ  $x$  DH

Onde:

AZ é o Azimute calculado anteriormente.

DH (Distância Horizontal) compreende a distância entre o ponto central e o vértice, sendo representada pelo lado A de cada triângulo. Com este par ordenado, podemos construir o gráfico, lançando as coordenadas no mesmo. Após a materialização dos pontos no eixo cartesiano, basta traçar linhas ligando um ponto ao outro, conforme a sequência de coleta dos pontos no campo.

A tabela 2 resume os cálculos para a determinação da área pelo Método Perimétrico (A/P), pelo Método Trigonométrico sem correção dos ângulos internos (A/TSC) e pelo Método Trigonométrico com correção dos ângulos internos (ATCC).

|            |        | <b>TOPOGRÁFICO COM</b><br><b>BALIZA</b><br><b>LEVANTAMENTO</b><br><b>TRENA</b><br>Ε |        |        |                    |           |            |                       |            |  |  |  |  |  |
|------------|--------|-------------------------------------------------------------------------------------|--------|--------|--------------------|-----------|------------|-----------------------|------------|--|--|--|--|--|
| Triângulo  | a(m)   | b(m)                                                                                | c(m)   | p      | A/P                | Ang. Deg. | $A/T$ (SC) | Ang. Comp.            | $A/T$ (CC) |  |  |  |  |  |
| $\nabla$ 1 | 125.58 | 57.12                                                                               | 69.9   | 126,30 | 595.6591           | 9.5600    | 595.6591   | 9.5499                | 595.0351   |  |  |  |  |  |
| $\nabla$ 2 | 57,12  | 87,42                                                                               | 84.42  | 114,48 | 2311.1480          | 67,7704   | 2311.1480  | 67,6988               | 2309.9649  |  |  |  |  |  |
| $\nabla$ 3 | 87,42  | 116,52                                                                              | 146.07 | 175.01 | 5093.0048          | 90.3298   | 5093,0048  | 90,2343               | 5093,0466  |  |  |  |  |  |
| $\nabla$ 4 | 116.52 | 101.69                                                                              | 43.51  | 130.86 | 2186.6421          | 21.6593   | 2186.6421  | 21.6364               | 2184,4410  |  |  |  |  |  |
| $\nabla 5$ | 101,69 | 56,15                                                                               | 55,03  | 106,44 | 1142,5685          | 23,5911   | 1142,5685  | 23,5661               | 1141,4293  |  |  |  |  |  |
| $\nabla 6$ | 56.15  | 70.18                                                                               | 51.14  | 88.74  | 1420.2077          | 46.1211   | 1420.2077  | 46,0723               | 1419,0448  |  |  |  |  |  |
| $\nabla$ 7 | 70.18  | 119,08                                                                              | 97.83  | 143,55 | 3431.9462          | 55.2183   | 3431.9462  | 55,1599               | 3429,5153  |  |  |  |  |  |
| $\nabla 8$ | 119,08 | 125,58                                                                              | 96,04  | 170,35 | 5390,3865          | 46.1310   | 5390, 3865 | 46,0822               | 5385.9731  |  |  |  |  |  |
|            |        |                                                                                     |        |        | 21571.5629         | 360.3811  | 21571,5629 | 360,0000              | 21558,4500 |  |  |  |  |  |
|            |        |                                                                                     |        |        |                    | 0.00106   | 2.1572     |                       | 2.1558     |  |  |  |  |  |
|            |        |                                                                                     |        |        |                    |           |            | 13,1129 m2            |            |  |  |  |  |  |
|            |        |                                                                                     |        |        | <b>PERIMÉTRICO</b> |           |            | <b>TRIGONOMÉTRICO</b> |            |  |  |  |  |  |

**Tabela 2 - Resumo dos cálculos para determinação da área método perimétrico Fonte: Autoria própria (2014)**

A tabela 3 (esquerda) resume os cálculos para a realização do mapa da Figura 28 (direita).

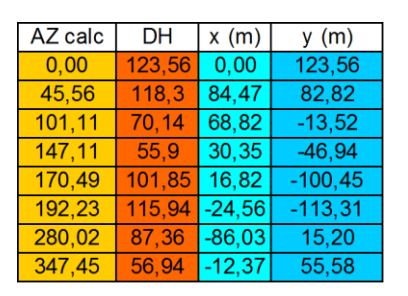

**Tabela 3 - Cálculo de realização do mapa Fonte: Autoria própria (2014)**

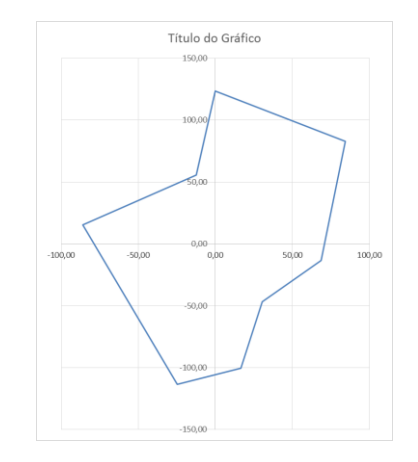

**Figura 28 - Mapa gerado pelo cálculo Fonte: Autoria própria (2014)**

### 4.3.2 Planimétrico de Irradiação

Este método baseia-se na formação de vários triângulos partindo de um ponto central comum (Estação/Teodolito) até os vértices da poligonal, conforme Figura 29.

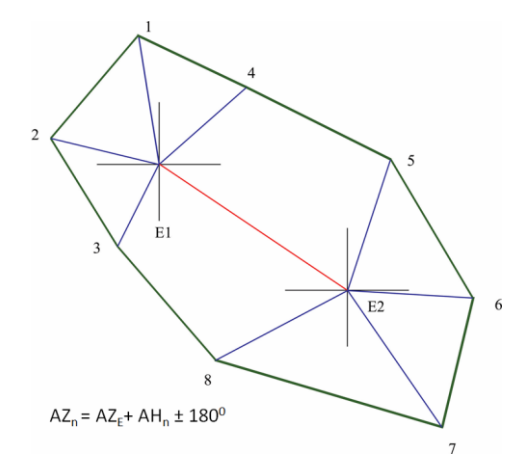

**Figura 29 - Representação planimétrico irradiação Fonte: Autoria própria (2014)**

Para o cálculo da área, é necessário a determinação de vários parâmetros matemáticos, quais sejam: Azimute, DH, X e Y.

A determinação do Azimute dos vértices coletados na primeira estação é feita repetindo o Ângulo Horizontal do vértice. A partir da segunda estação, determina-se o Azimute pela seguinte fórmula:

$$
AZ_n = AZ_E + AH_n \pm 180^\circ
$$

Onde:

AZ<sub>n</sub> é o Azimute do ponto n (ponto em questão).

 $AZ_F = Azimute da Estação que coletou o ponto n.$ 

 $AH_n = \hat{A}$ ngulo Horizontal do ponto n.

Usar-se-á (+) quando a soma do  $AZ_E + AH_n$ , for menor que 180°. No entanto, quando a referida soma for maior que 180°, usa-se (-).

O cálculo da Distância Horizontal (DH) é obtido pela seguinte fórmula:

$$
DH = (FS - FI) \times 100 \times \text{sen}^2 \text{ AV}
$$

Onde:

FS é a leitura na mira do fio estadimétrico superior

FI é a leitua na mira do fio estadimétrico inferior

Seno é utilizado para aparelhos Nadirais e Zenitais. No caso de aparelhos Horizontais utiliza-se o cosseno.

AV é o ângulo vertical

A determinação das coordenadas "X e Y" é realizada utilizando-se as seguintes fórmulas:

 $X =$  seno AZ x DH +  $X_F$ 

Onde:

AZ é o Azimute do ponto "n" DH é a distância Horizontal do ponto "n"  $X_{E}$  é a coordenada X da Estação que coletou o ponto "n"  $Y = \text{cosseno AZ} \times \text{DH} + Y_F$ 

Onde:

AZ é o Azimute do ponto "n"

DH é a distância Horizontal do ponto "n"

Primeiramente é necessário colocar os vértices do levantamento em ordem de croqui (ordem que permite fechar a área original), após utiliza-se a seguinte fórmula:

$$
S = \frac{\sum (x_i \cdot y_{i+1}) - (y_i \cdot x_{i+1})}{2}
$$

Onde:

S é a área da poligonal.

 $X_i$  é a ordenada do ponto "n"

 $Y_i$  é a abscissa do ponto "n"

 $Y_{i+1}$  é a ordenada do ponto seguinte ao ponto "n"

 $X_{i+1}$  é a abscissa do ponto seguinte ao ponto "n"

Para se chegar a área é feito primeiramente  $X_i$ .  $Y_{i+1}$  para todos os vértices e o seu somatório. Após é feito  $Y_i.X_{i+1}$  também de todos os vértices e o seu somatório. Um somatório menos o outro e dividindo-se por 2, obtêm-se na área da poligonal.

Utilizando-se as coordenadas x e y de cada ponto e lançando-as no eixo cartesiano, obtêm-se o mapa do local levantado, semelhante ao que foi realizado no levantamento com Trena e Baliza.

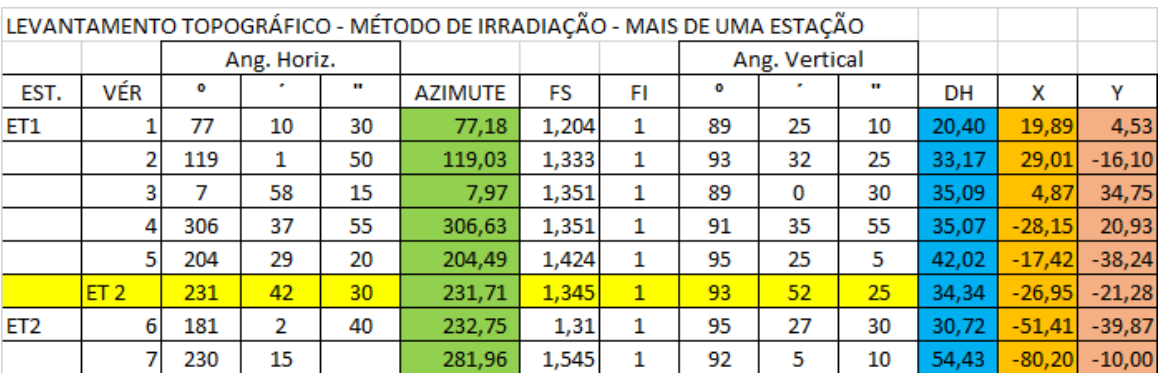

Nas tabelas abaixo, exemplificamos este levantamento.

**Tabela 4 - Tabela de escritório do Método Planimétrico de Irradiação Fonte: Autoria própria (2014)**

| <b>CÁLCULO DA ÁREA</b> |          |          |            |         |  |  |  |  |  |  |
|------------------------|----------|----------|------------|---------|--|--|--|--|--|--|
| <b>VERTICE</b>         | x        |          | X. Y       | Y.X     |  |  |  |  |  |  |
| 1                      | 19,89    | 4,53     | $-320,18$  | 131,33  |  |  |  |  |  |  |
| 2                      | 29,01    | $-16,10$ | $-1109,21$ | 280,41  |  |  |  |  |  |  |
| 5                      | $-17,42$ | $-38,24$ | 694,56     | 1965,93 |  |  |  |  |  |  |
| 6                      | $-51,41$ | $-39,87$ | 514,26     | 3197,93 |  |  |  |  |  |  |
| 7                      | $-80,20$ | $-10,00$ | $-1678,36$ | 281,55  |  |  |  |  |  |  |
| 4                      | $-28,15$ | 20,93    | $-978,06$  | 101,83  |  |  |  |  |  |  |
| 3                      | 4,87     | 34.75    | 22,03      | 691.15  |  |  |  |  |  |  |
|                        |          |          | $-2854,96$ | 6650,13 |  |  |  |  |  |  |
|                        |          |          | 4752,55    |         |  |  |  |  |  |  |
|                        |          |          | 0.48       |         |  |  |  |  |  |  |

**Tabela 5 - Tabela do cálculo da área pelo Método de Irradiação Fonte: Autoria própria (2014)**

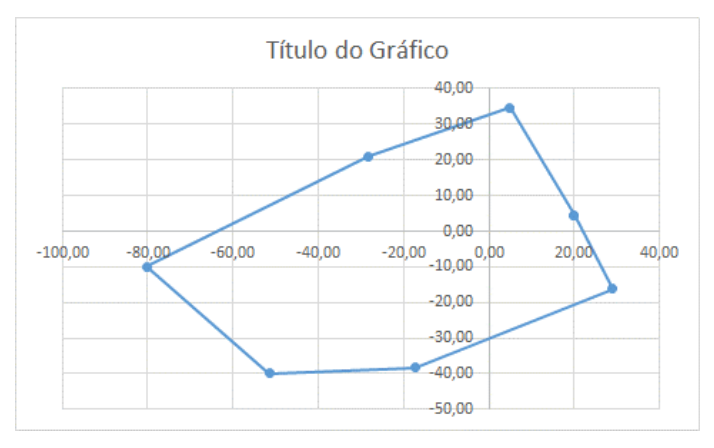

**Figura 30 - Confecção do mapa pelo Método de Irradiação Fonte: Autoria própria (2014)**

### 4.3.3 Planialtimétrico trigonométrico

Este método objetiva a determinação das alturas de cada ponto denominada de Diferença de Nível (DN). Permite ainda, determinar a área da e confeccionar o mapa da poligonal, bem como o perfil.

A coleta de dados à campo e a realização dos cálculos é exatamente igual ao Método de Irradiação, porém, adicionando a altura do instrumento (AI), entendida como a distância do solo até o centro do Teodolito.

Portanto, após seguir os passos do item 4.9.2, é feita a determinação da DN através das seguintes fórmulas:

a) Para teodolito Zenital

$$
DN = (AI - FM) + \frac{DH}{TangAV} + DN_{estag\tilde{a}\tilde{o}}
$$

Onde:

DN é diferença de nível do ponto (altura do ponto)

AI é a altura do instrumento

FM é o fio estadimétrico médio (obtido pela soma do FI e o FS, dividindo-se por 2)

DH é a distância Horizontal

AV é o ângulo vertical

DNestação é a diferença de nível da estação que está coletando o ponto

#### b) Para teodolito Nadiral

$$
DN = (AI - FM) - \frac{DH}{TangAV} + DN_{estação}
$$

c) Para teodolito Horizontal

$$
DN = (AI - FM) \pm DH \times TangAV + DN_{esta\zeta\tilde{a}o}
$$
  
(+DH)  $\rightarrow$  aclive (lunta para cima)  
(- DH)  $\rightarrow$  declive (lunta para baixo)

Após a determinação da DN, realizaremos a determinação da COTA. Para isso devemos atribuir um valor arbitrário para a cota. No entanto, este valor deverá ser maior que a maior DN obtida no levantamento. Com isso eliminaremos os valores negativos de DN.

A fórmula utilizada é a seguinte:

$$
COTA = COTA artibuída + DN
$$

Após calcular a DN e a COTA poderemos calcular a distância entre dois pontos consecutivos (DH2P). Ao realizar o cálculo da DH2P, devemos primeiramente criar uma nova tabela, colocando os pontos em ordem de croqui e retirando-se as estações, para então, aplicar a fórmula abaixo.

$$
D H 2P_{(A-B)} = \sqrt{(x_b - x_a)^2 + (y_b - y_a)^2}
$$

Onde:

DH2P é a distância horizontal entre dois pontos consecutivos (A e B)  $Y_a$  e  $X_a$  são a ordenada e a abscissa do ponto inicial da distância(A)  $X_b$  e  $Y_b$  são a abscissa e a ordenada do ponto final da distância (B)

Caso seja necessário a determinação da área (poligonal) e confecção do mapa planimétrico, procederemos da mesma forma que realizamos este cálculo no método de Irradiação.

Para o desenvolvimento do mapa altimétrico (perfil), utilizaremos os dados da COTA no o eixo "Y" e os dados da DH2P no o eixo "X".

| LEVANTAMENTO TOPOGRÁFICO ALTIMÉTRICO |             |         |         |         |    |               |     |     |                 |    |        |       |          |          |         |        |
|--------------------------------------|-------------|---------|---------|---------|----|---------------|-----|-----|-----------------|----|--------|-------|----------|----------|---------|--------|
| <b>EST</b>                           | <b>VERT</b> | fio inf | fio sup | fio méd |    | Ang. Vertical |     |     | Ang. Horizontal |    | azim   | DH    | v<br>۸   |          | DN      | cota   |
| E1                                   |             | .00     | ,197    | .099    | 89 |               | 45  | 308 | 21              | 55 | 308,37 | 19.69 | $-15.44$ | 12.22    | 0.74    | 100,74 |
| ,512                                 |             | .00     | .299    | .150    | 93 | 40            | 8   | 357 | 32              | 18 | 357,54 | 29,78 | $-1.28$  | 29.75    | $-1.55$ | 98,45  |
|                                      |             | .00     | .245    | 1.123   | 95 | 40            | 58  |     | 57              | 45 | 71.96  | 24.26 | 23.07    | 1.51     | $-2.02$ | 97,98  |
|                                      |             | .00     | .647    | .324    | 94 | 9             |     | 117 | 51              | 28 | 117,86 | 64,36 | 56,90    | $-30.07$ | $-4.48$ | 95,52  |
|                                      |             | .00     | ,383    | 1.192   | 88 | -51           | 41  | 246 | 27              | 51 | 246.46 | 38,28 | $-35.10$ | $-15.29$ | 1,08    | 101,08 |
|                                      |             | .00     | .385    | .193    | 91 |               | -51 | 191 |                 | 15 | 191.02 | 38,48 | $-7,36$  | $-37.77$ | $-0.48$ | 99,52  |
|                                      | E2          | .00     | l.49    | 1,245   | 91 | nn            |     | 175 | 57              | 16 | 175,95 | 48.97 | 3.45     | $-48.85$ | $-0.90$ | 99.10  |
| E <sub>2</sub>                       |             | .00     | .453    | ,227    | 93 | 47            | 57  | 120 | 27              |    | 116,40 | 45.10 | 43.85    | $-68.91$ | $-3.71$ | 96,29  |
| 1.421                                |             |         |         |         |    |               |     |     |                 |    |        |       |          |          |         |        |

**Tabela 6 - Tabela de escritório do Levantamento Planialtimétrico Trigonométrico Fonte: Autoria própria (2014)**

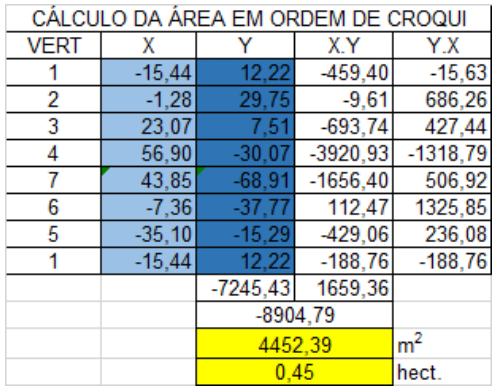

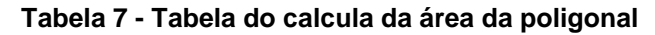

**Fonte: Autoria própria (2014)**

|             | PERFIL EM ORDEM DE CROQUI |          |          |                     |          |                           |                   |                      |             |  |  |  |  |
|-------------|---------------------------|----------|----------|---------------------|----------|---------------------------|-------------------|----------------------|-------------|--|--|--|--|
| <b>VERT</b> | x                         | v        | xb-xa    | $v$ <sub>b-va</sub> | $xb-xa2$ | $v$ <sub>b</sub> - $v$ a2 | DH <sub>2</sub> P | DH <sub>2</sub> P AC | <b>COTA</b> |  |  |  |  |
|             | $-15.44$                  | 12.22    |          |                     |          |                           |                   |                      | 99.52       |  |  |  |  |
|             | $-1.28$                   | 29.75    | 14.16    | 17.53               | 200.59   | 307.17                    | 22.53             | 22.53                | 101.08      |  |  |  |  |
| 3           | 23.07                     | 7.51     | 24.35    | $-22.24$            | 592.75   | 494.54                    | 32.97             | 55.51                | 100.74      |  |  |  |  |
|             | 56.90                     | $-30.07$ | 33,83    | $-37.59$            | 1.144.78 | 1.412.72                  | 50,57             | 106.08               | 98.45       |  |  |  |  |
|             | 43.85                     | $-68.91$ | $-13.05$ | $-38.83$            | 170.33   | 1.507.94                  | 40.97             | 147.05               | 97.98       |  |  |  |  |
| 6           | $-7.36$                   | $-37.77$ | $-51.21$ | 31.13               | 2.622.23 | 969.28                    | 59.93             | 206.98               | 95.52       |  |  |  |  |
| 5           | $-35.10$                  | $-15.29$ | $-27.74$ | 22.49               | 769.69   | 505.60                    | 35.71             | 242.69               | 96.29       |  |  |  |  |
|             |                           |          |          |                     |          |                           | 24269             |                      |             |  |  |  |  |

**Tabela 8 - Tabela para a confecção do perfil Fonte: Autoria própria (2014)**

Gráfico com o mapa da poligonal Figura 31 (esquerda) e seu perfil Figura 32 (direita).

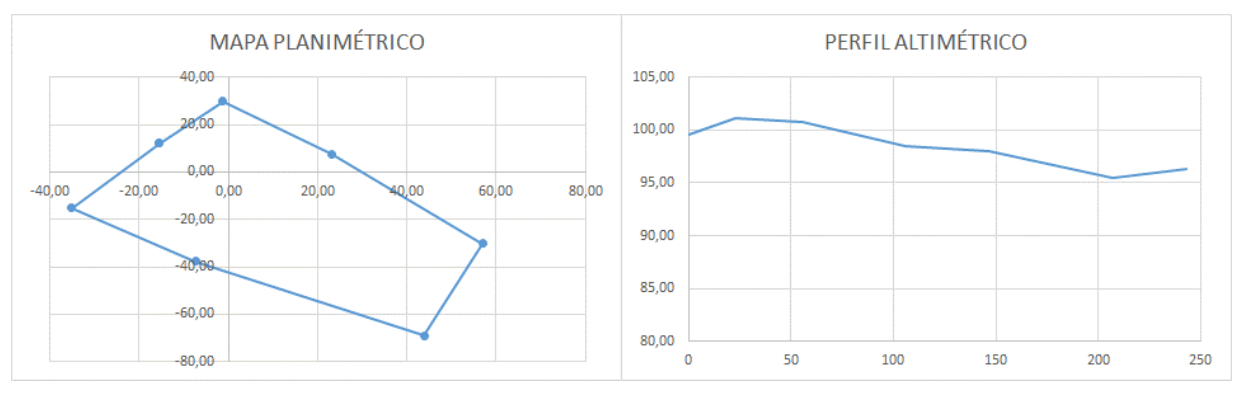

**Figura 31 - Mapa poligonal Fonte: Autoria própria (2014)**

**Figura 32 – Perfil Fonte: Autoria própria (2014)**

## **5 CONCLUSÃO**

Tendo em vista a problemática apresentada de apoio ferramental para a ministração de aulas da disciplina de Topografia Geral do curso de Engenharia Ambiental da UTFPR – Francisco Beltrão, foi proposta a realização deste trabalho por base no conteúdo apresentado e em planilhas utilizadas como forma de apoio pelo professor.

Foi cumprido com o grande objetivo que era o desenvolvimento de um software que viesse a auxiliar no processo de ensino-aprendizagem de cálculos topográficos. Esse processo se deu através de um projeto arquitetado e estruturado encima dos processos do PMBOK para melhor fechar seus objetivos específicos.

Então, foram aplicados conceitos e boas práticas de desenvolvimento de softwares de sistemas, através da utilização de orientação a objetos e da arquitetura MVC e de frameworks de fácil manuseio.

Os cálculos, os quais foram propostos à automatização foram realizados com sucesso, fazendo com que o sistema imprima e salve um gabarito do trabalho para que se possa facilitar esse processo ocasionando uma facilidade ao professor.

Foram criadas duas visões do sistema, uma para o aluno e outra para o professor. Onde o professor age como um administrador tendo acesso ao todo e o aluno apenas para a realização de cálculos e resultados simplificados.

Através do banco de dados PostgreSQL, foi desenvolvida uma base confiável onde poderá ser armazenados os dados de forma segura, sem que haja a exposição destes.

Como trabalhos futuros, deixo como sugestão a implementação de um serviço para a realização dos cálculos, implementar a automatização de outros tipos de levantamentos e o desenvolvimento de um aplicativo para dispositivos móveis que consome o serviço feito e apresente os resultados dos cálculos propostos.

# **REFERÊNCIAS**

ALVES, Rúbem Azevedo. **Conversas com quem gosta de ensinar.** São Paulo: Cortez, 1985. 125 p.

ABNT, Associação Brasileira de Normas Técnicas. **NBR 13133**: Execução de levantamento topográfico. Rio de Janeiro, 1994. 35 p.

BRETON, P. **História da informática**: Tradução de Elcio Fernandes. São Paulo: UNESP, 1991. 260p.

BITTAR, M. **O uso de softwares educacionais no contexto da aprendizagem virtual**. In: CAPISANI, D. (Org.). Educação e Arte no Mundo Digital. Campo Grande, MS: AEAD/UFMS, 2000. cap. 2, p. 77 –101.

BONA, Berenice de Oliveira. **Análise de Softwares educativos para o ensino de Matemática nos anos iniciais do Ensino Fundamental**. Universidade Luterana do Brasil. Carazinho, RS – Brasil. 2009.

BRAGA, Juliana Cristina; PIMENTEL, Edson; DOTTA, Silvia. **Metodologia INTERA para o desenvolvimento de Objetos de Aprendizagem.** 2013. Disponível em: <http://www.br-ie.org/pub/index.php/sbie/article/viewFile/2509/2167>. Acesso em: 20 jul. 2014.

BONILLA, Maria Helena S. **Concepções do uso do computador na educação**. Espaços da Escola, Ijuí, RS, ano 4, n. 18. 1995.

SEABRA, Carlos. **Software educacional e telemática:** novos recursos para a escola. 1994. Disponível em: <http://cseabra.wordpress.com/1994/09/01/softwareeducacional-telematica/>. Acesso em: 29 jul. 2014.

DOMINGUES, Felippe Augusto Aranha. **Topografia e astronomia de posição para engenheiros e arquitetos.** São Paulo: Mcgraw-hill do brasil, 1979.

DOUBEK, A. **Topografia**. Curitiba: Universidade Federal do Paraná, 1989.

DOWBOR, Ladislau et al. **A revolução tecnológica e os novos paradigmas da sociedade.** Belo Horizonte: Oficina de Livros, 1994.

ESPARTEL, Lélis. **Curso de Topografia**. 9 ed. Rio de Janeiro: Globo, 1987.

FERREIRA, Aurélio Buarque de Holanda. Dicionário Aurélio Básico da Língua Portuguesa. Rio de Janeiro: Editora positivo, 2010. FARINELLI, Fernanda. **Conceitos básicos de programação orientada a objetos.** Disponível em: <http://sistemas.riopomba.ifsudestemg.edu.br/dcc/ materiais/1415858715\_POO.pdf>. Acesso em: 30 ago. 2014.

FOCKING, Gerson P. **Um estudo sobre Técnicas de Avaliação de Software Educacional**. Florianópolis, 1998.

FONTE, Cidália Costa. **Textos de apoio de Topografia**. Disponível em: <http://www.mat.uc.pt/~cfonte/docencia/Topografia/Sebenta\_civil\_0405.pdf>. Acesso em: 08 jul. 2014.

GLASSFISH. **GlassFish Server Open Source Edition:** Quick Start Guide, Release 4.0. 2013. Disponível em: <https://glassfish.java.net/docs/4.0/quick-startguide.pdf>. Acesso em: 27 ago. 2014.

GOMES, Alex Sandro et al. **Avaliação de software educativo para o ensino de matemática.** 2002. Disponível em: <http://www.di.ufpe.br/~case/artigos/Avaliacao e Classificacao/Avaliacao de software educativo para o ensino da matematica.pdf>. Acesso em: 27 ago. 2014.

JAVA. Oracle (Org.). **O que é a Tecnologia Java e porque preciso dela?.** Disponível em: <http://www.java.com/pt\_BR/download/faq/whatis\_java. xml>. Acesso em: 27 ago. 2014.

JAVAJPA. Oracle (Org.). **Java Persistence API.** Disponível em: <http://www.oracle.com/technetwork/java/javaee/tech/persistence-jsp140049.html>. Acesso em: 28 ago. 2014.

JCP. Java Community Process (Org.). **JSRs by Platform.** Disponível em: <https://www.jcp.org/en/jsr/platform>. Acesso em: 27 ago. 2014.

JQUERY (Org.). **What is jQuery?.** Disponível em: <http://jquery.com/>. Acesso em: 28 ago. 2014.

KNIGHT, Kayla. **Responsive Web Design: What It Is and How To Use It.** Disponível em: <http://www.smashingmagazine.com/2011/01/12/guidelines-forresponsive-web-design/>. Acesso em: 05 ago. 2014.

MONTEIRO, Maria Isabel Nascimento Ledes. **Avaliação de softwares educativos:** Aspectos relevantes. Disponível em: <http://revistas.pucsp.br/ index.php/curriculum/article/viewFile/3190/2112>. Acesso em: 07 ago. 2014.

GIRAFFA, Lucia Maria Martins. Uma odisseia no ciberespaço: O software educacional dos tutoriais aos mundos virtuais. **Revista Brasileira de Informática na Educação,** Florianópolis, v. 17, n. 1, p.20-30, jan. 2009.

MASETTO, Marcos T. **Atividades pedagógicas no cotidiano da sala de aula universitária**: Reflexões e sugestões práticas. In. CASTANHO, Sérgio e CASTANHO, Maria Eugênia (orgs.). Campinas-SP: Papirus, 2001.

MICROMUNDOS. **Micromundos.** Disponível em: <http://www.microworlds.com/por /index.html>. Acesso em: 05 ago. 2014.

MORAES, M. C. Informática educativa no Brasil: uma história vivida, algumas lições aprendidas. **Revista Brasileira de Informática na Educação**, Florianópolis, n. 1, p. 19-44, set. 1997.

MOYLES, Janet R. **Só brincar? O papel do brincar na educação infantil**. Porto Alegre: Artmed, 2002. Tradução de: Maria Adriana Veronese.

NAKAMURA, Aristeu Zensaburo; GUIDARA JÚNIOR, Pedro. **Geotecnologias aplicadas à construção civil.** 2010. Disponível em: <http://www.brasilengenharia. com/portal/images/stories/revistas/edicao601/Art\_Construcao\_Civil\_601.pdf>. Acesso em: 01 set. 2014.

NOVAES, M. H. **Psicologia da educação e prática profissional**. Petrópolis: Vozes, 1992.

OLIVEIRA, R. **Informática Educativa**, 8. ed.Campinas: Papirus, 2003.

PASTANA, Carlos Eduardo Troccoli. **Topografia I e II:** Anotações de aula. 2010. Disponível em: <http://civilnet.com.br/Files/topo2/TOPOGRAFIA-APOSTILA-2010- 1.pdf>. Acesso em: 19 ago. 2014.

PROJECT MANAGEMENT INSTITUTE. **PMBOK**: Um Guia do Conhecimento em Gerenciamento de Projetos (Guia PMBOK®). 5 ed. Newtown Square: Pmi, 2013.

RAMOS, J.L.P. **A Integração do computador na escola e no currículo**: problemas e perspectivas. Inovação, 12, p.89-106, 1999.

RIVAS, Ricardo Aaron Negrón; BRITO, Jorge Luís Nunes e Silva. **A TECNOLOGIA "LASER SCANNING":** UMA ALTERNATIVA PARA O MAPEAMENTO TOPOGRÁFICO. Disponível em: <http://cdn.ulbra-to.br/tecnologia-laserscanning.pdf>. Acesso em: 25 ago. 2014.

SENAI. **APOSTILA DE TOPOGRAFIA.** 2009. Disponível em: <http://notedi1.files .wordpress.com/2010/02/apostila\_topografia.pdf>. Acesso em: 19 ago. 2014.

SILVEIRA, R. S; BARONE, D. A. C. **Jogos Educativos computadorizados utilizando a abordagem de algoritmos genéticos**. Universidade Federal do Rio Grande do Sul. Instituto de Informática. Curso de Pós-Graduação em Ciências da Computação. 1998.

AMARAL SOBRINHO, Ernesto Gurgel do et al. **Metodologia de ensino na disciplina de topografia prática – UFPE.** Disponível em: <http://www.ufpe.br/cgtg/ ISIMGEO/CD/html/geodesia/Artigos/G023.pdf>. Acesso em: 20 ago. 2014.

TAJRA, Sanmya Feitosa. **Informática na Educação:** novas ferramentas pedagógicas para o professor na atualidade. 3.ed. São Paulo: Érica, 2001.

TAVARES, N. R. B. **História da informática educacional do Brasil observada a partir de três projetos públicos**. 2004. Disponível em: <http://www.lapeq.fe.usp. br/textos/tics/pdf/neide.pdf>. Acesso em: 10 jul. 2014.

TEIXEIRA, Adriano Canabarro; BRADÃO, Edemilson Jorge Ramos. **Software educacional:** o difícil começo. CINTED-UFRGS; v.1 nº1; fevereiro de 2003.

VALENTE, J. A. **O computador na sociedade do conhecimento**. Campinas: UNICAMP, 1999.

VALENTE, J. A.; ALMEIDA, F. J. **Visão analítica da informática na Educação no Brasil:** a questão da formação do profesor. Revista Brasileira de Informática na Educação, Florianópolis, n. 1, p. 45-60, 1997, set. 1997.

VEIGA, Luis Augusto Koenig; ZANETTI, Maria Aparecida Zehnpfennig; FAGGION, Pedro Luis. **FUNDAMENTOS DE TOPOGRAFIA.** 2012. Disponível em: <http://www.cartografica.ufpr.br/docs/topo2/apos\_topo.pdf>. Acesso em: 20 ago. 2014.

VRAPTOR. Caelum (Org.). **Documentação.** 2014. Disponível em: <http://www.vraptor.org/pt/>. Acesso em: 28 jul. 2014.

W3C. W3c. **HTML5:** A vocabulary and associated APIs for HTML and XHTML. 2014. Disponível em: <http://www.w3.org/TR/html5/>. Acesso em: 27 ago. 2014.

**ANEXO A -** Exemplo de relatório impresso na visão do professor

### Resultado Altimétrico trigonométrico

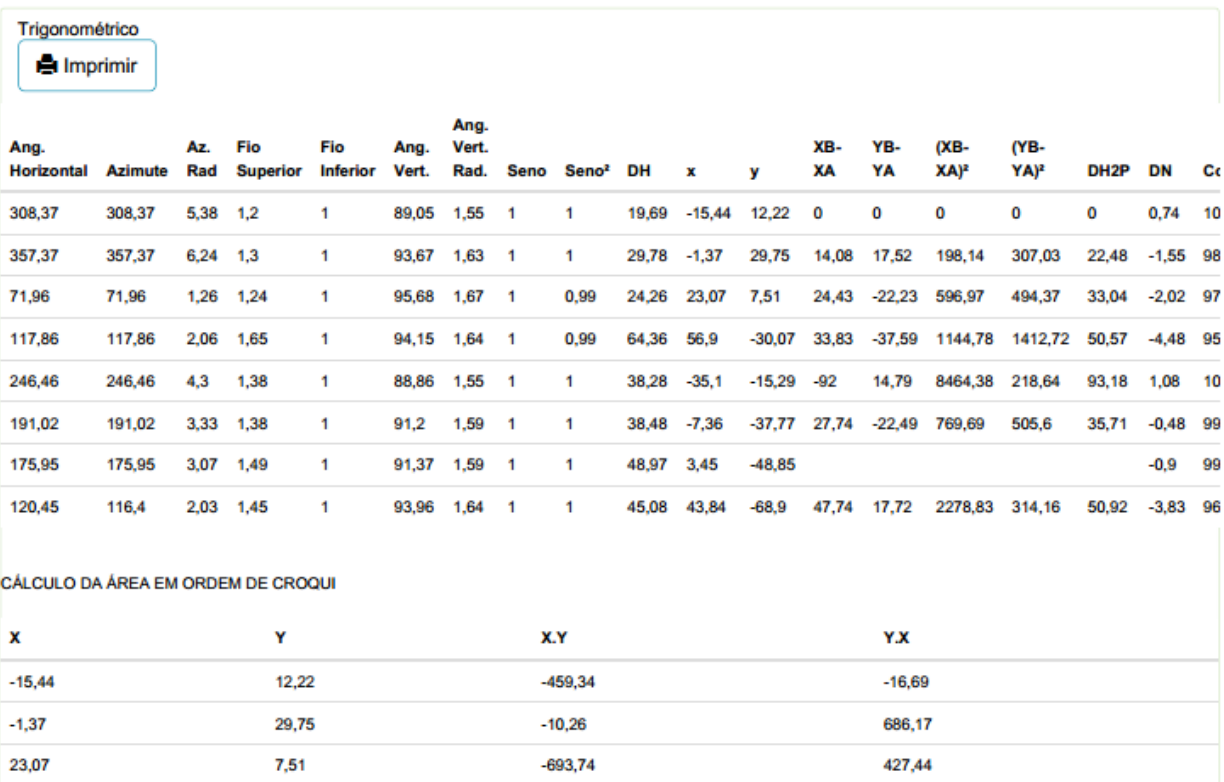

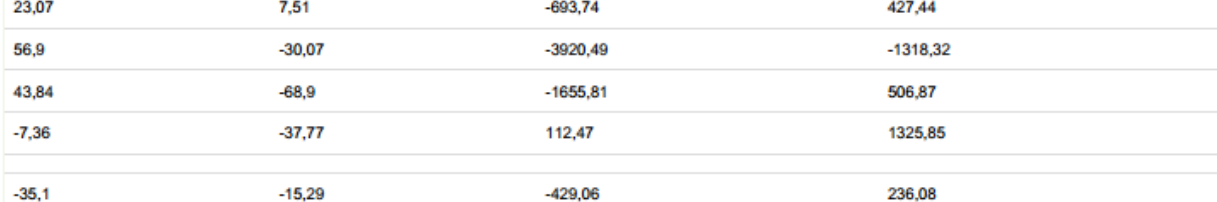

#### PERFIL EM ORDEM DE CROQUI

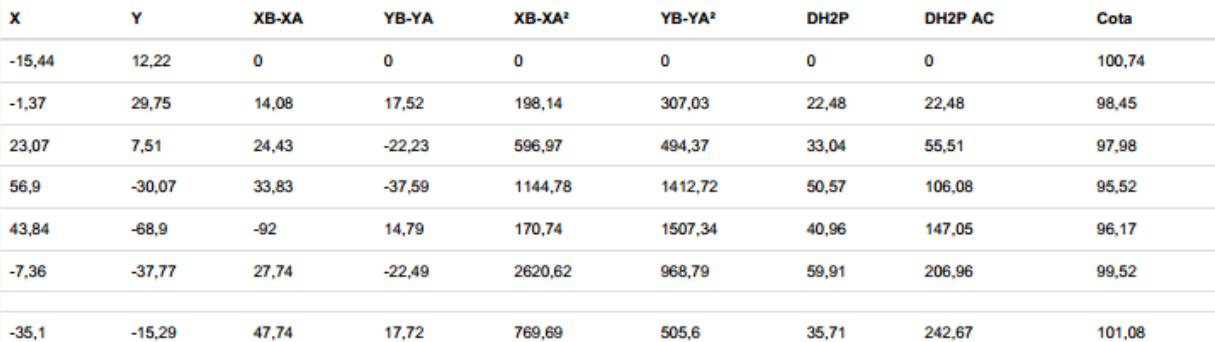

# Resultado DH: 242,67 M<sup>2</sup>

Resultado DN: 5,57 M<sup>2</sup>

Area: 4451,81 M<sup>2</sup>
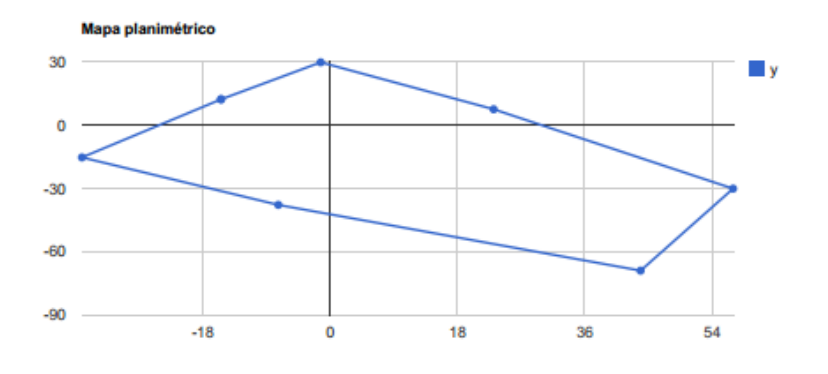

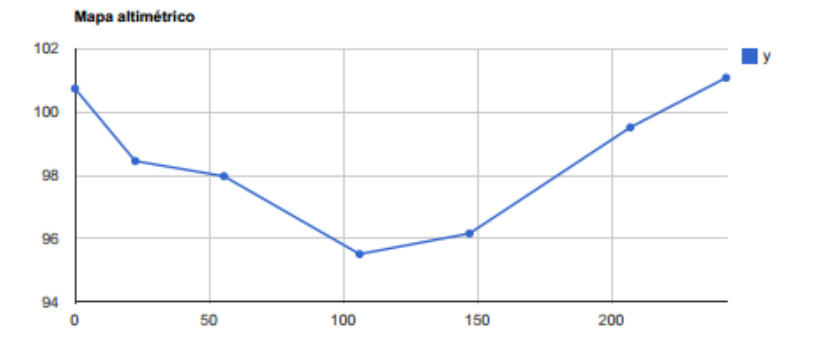

http://localhost:8080/TopoSys/trabalho/resultadoTrigonometrico

**ANEXO B -** Exemplo de relatório impresso na visão do aluno

22/9/2014

Resultado - Altimétrico trigonométrico - Mon Sep 22 14:59:01 BRT 2014

## Resultado Altimétrico trigonométrico

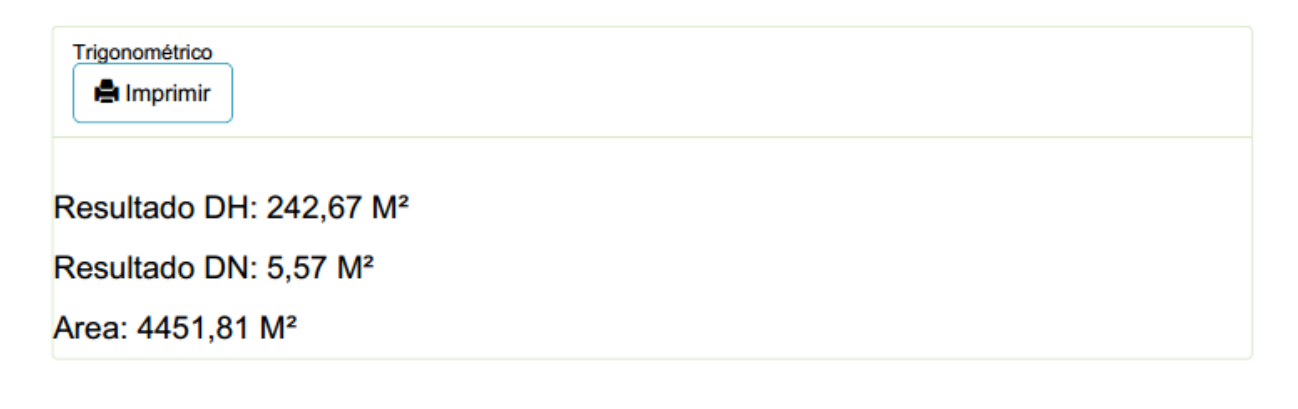

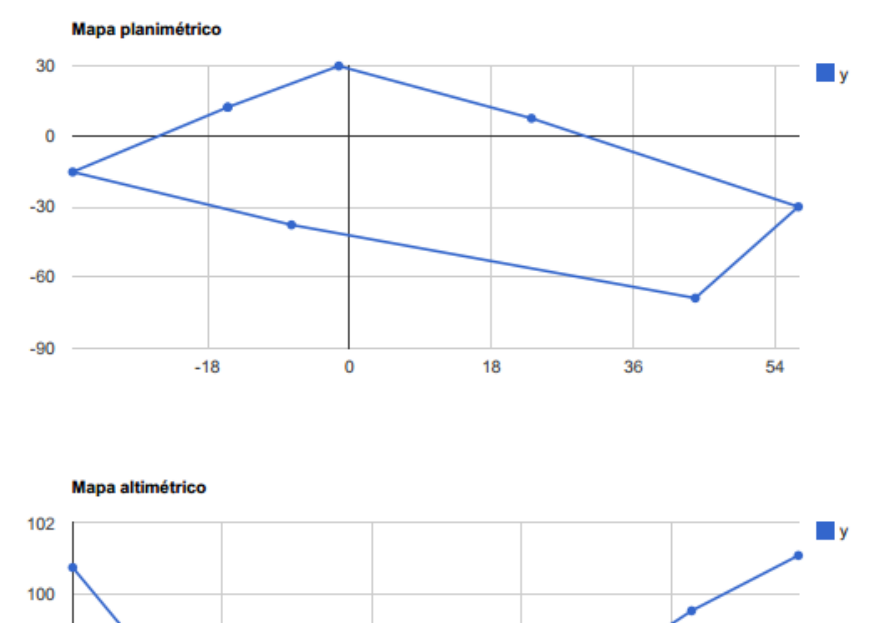

http://localhost:8080/TopoSys/trabalho/resultadoTrigonometrico

50

100

150

200

98

96

94  $\pmb{0}$ 

**ANEXO C -** Exemplo de planilha utilizada antes da implantação do sistema

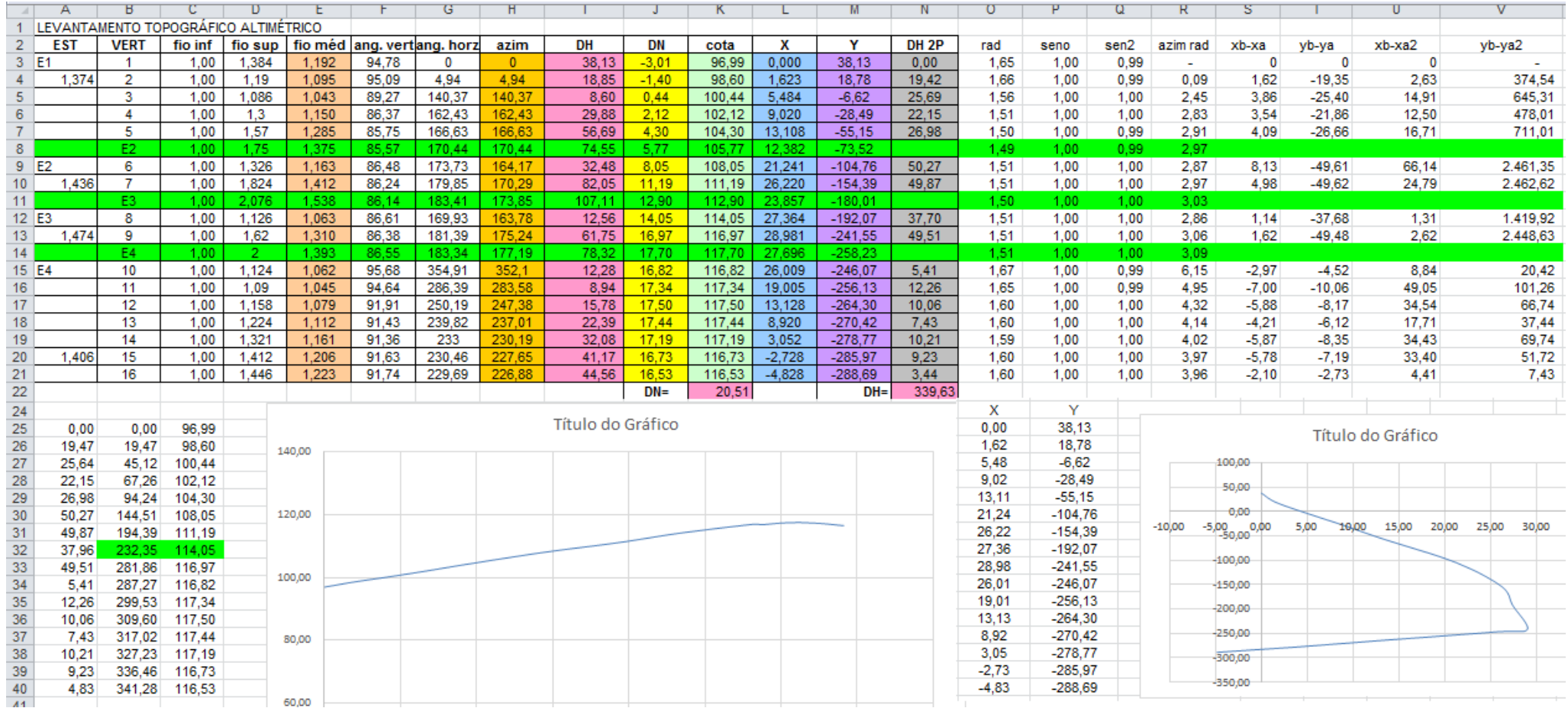